# EVALSPEAr320CPU SPEAr320 CPU evaluation board

# UM1015 User manual

**Doc ID 18124 Rev 1**

**October 2010**

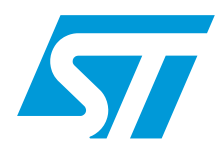

**www.st.com**

BLANK

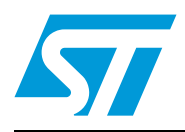

# **UM1015 User manual**

# EVALSPEAr320CPU SPEAr320 CPU evaluation board

# **Introduction**

This document applies to revision 2.0 SPEAr320 CPU evaluation boards.

This board can be used to evaluate SPEAr320 microprocessors; the evaluation board kit comprises one board, one serial cable interface, and one power supply.

# **CPU board features**

- SPEAr320 embedded MPU
- Up to 2 Gbit DDR2 333 MHz (standard 128 Mbytes)
- Up to 16 Mbyte Serial Flash memory (standard 8 Mbytes)
- Two USB 2.0 full host port channels
- One USB 2.0 host device port
- One serial port (up to 115 baud)
- JTAG Debug ports

# **Figure 1. SPEAr320 CPU evaluation board**

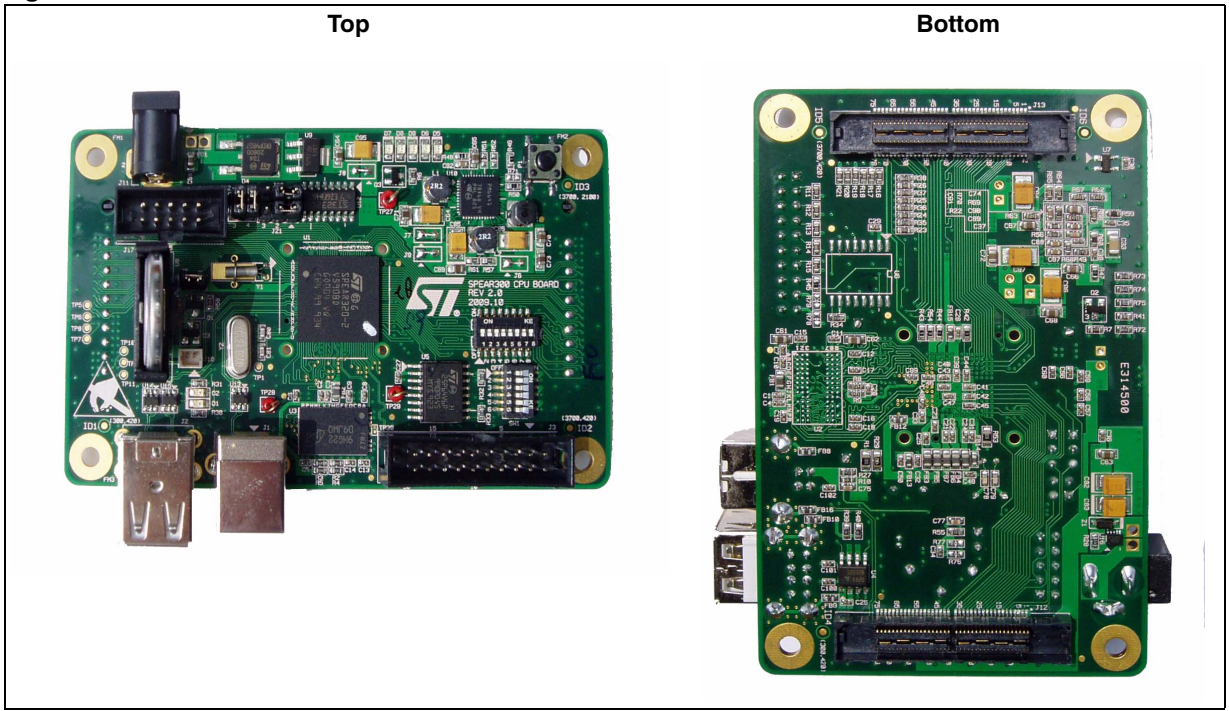

October 2010 **Doces 18th Contract 2010** Doc ID 18124 Rev 1 3/38

*www.st.com*

# **Contents**

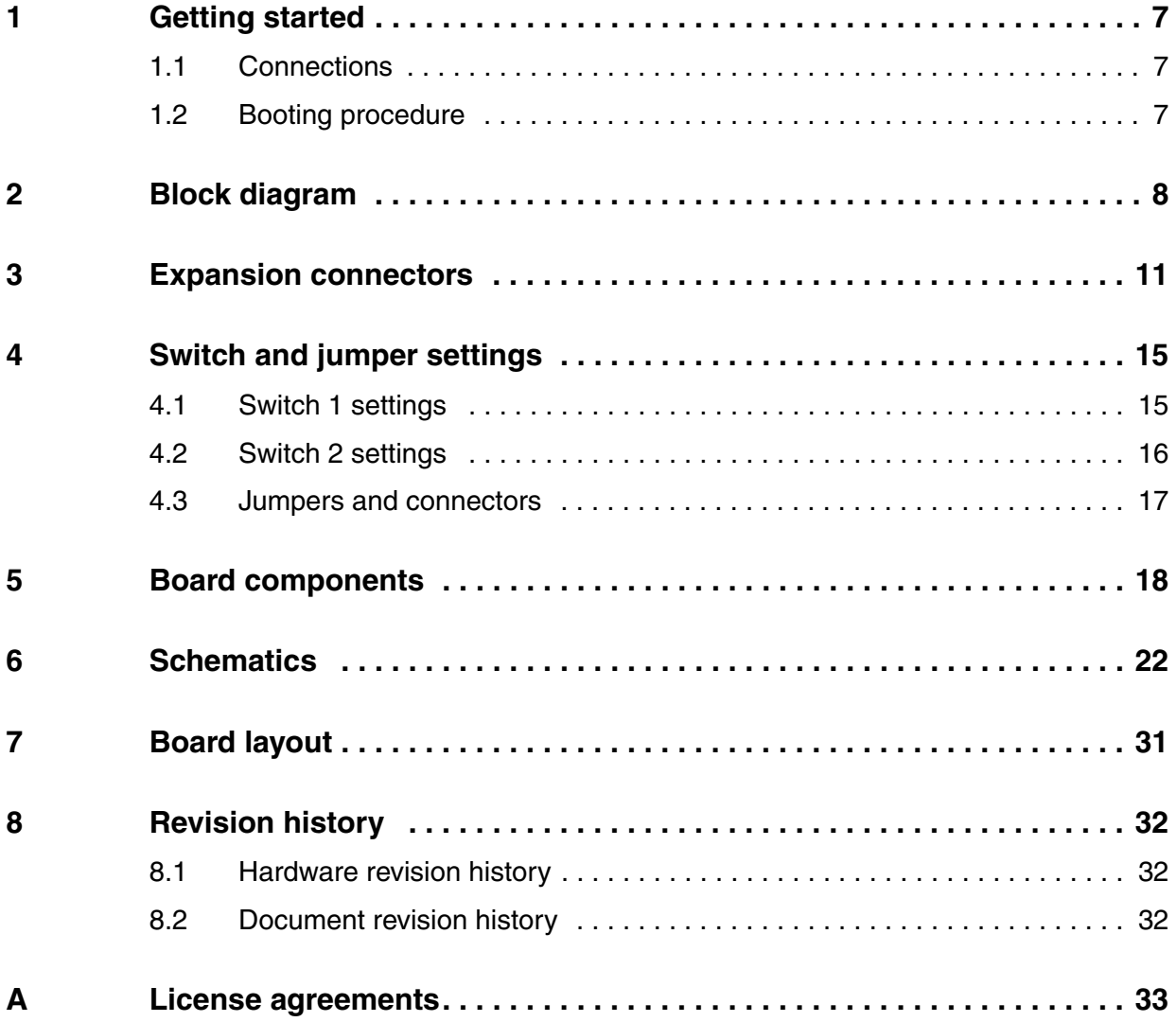

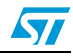

# **List of tables**

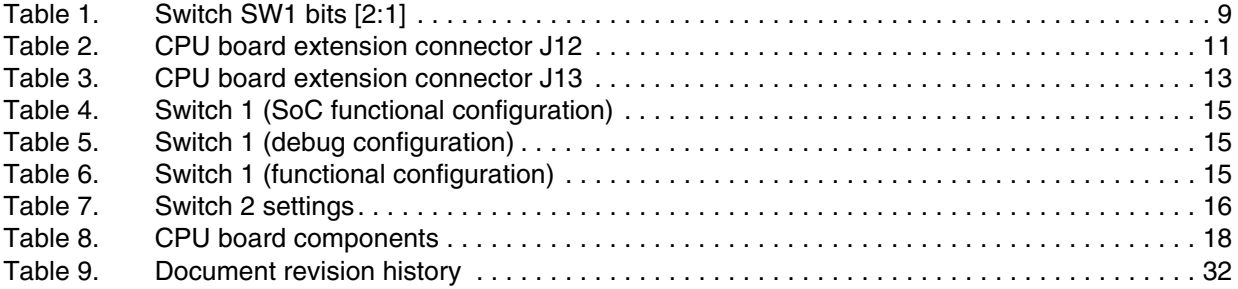

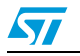

# **List of figures**

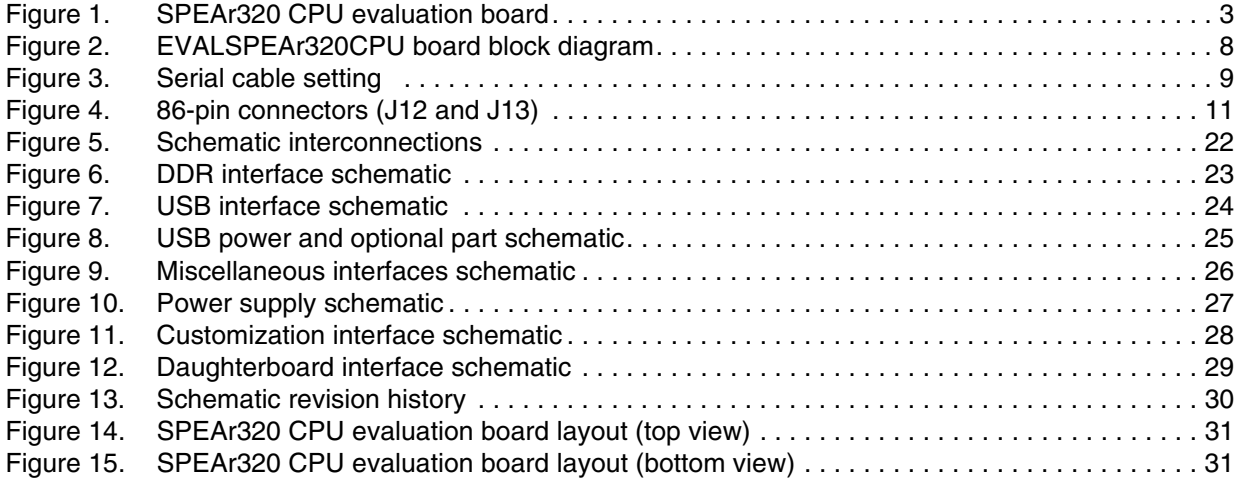

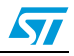

# **1 Getting started**

### **Warning: This board contains static sensitive devices.**

The EVALSPEAr320CPU board is shipped in protective anti-static packaging. Do not submit the board to high electrostatic potentials, and follow good practices for working with static sensitive devices.

- **Wear an anti-static wristband**. Wearing a simple anti-static wristband can help prevent ESD from damaging the board.
- **Zero potential**. Always touch a grounded conducting material before handling the board, and periodically while handling it.
- **Use an anti-static mat**. When configuring the board, place it on and anti-static mat to reduce the possibility of ESD damage.
- **Handle only the edges.** Handle the board by its edges only, and avoid touching board components.

# **1.1 Connections**

Refer to *Figure 14 on page 31*.

- 1. Connect a serial cable from connector J17 (serial link) to a host PC.
- 2. On the host PC running Windows or Linux, start the Terminal program.
- 3. Connect the +5 V voltage adapter (supplied in the EVALSPEAR320CPU package) to the J11 power voltage connector on the CPU board.
- 4. Apply power to the board.
- 5. The Terminal program displays a sequence of boot messages followed by the Linux console prompt.

For more information, refer to user manual *UM0844 Getting started with Linux for SPEAr*, available at *www.st.com/spear*.

# **1.2 Booting procedure**

The SPEAr320 CPU evaluation board can boot a Linux kernel that has been pre-installed in the serial NOR Flash.

At power on, the serial port outputs a brief header message with some uBoot information (uBoot version, SDK version, and some internal hardware information). At this point you can choose to:

- **Stop the system directly in uBoot:** Press the spacebar on the host computer keyboard before the boot delay time expires (default is 3 seconds).
- **Boot Linux:** The system logs you in automatically as super user, and displays the Linux shell prompt on the screen.

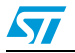

# **2 Block diagram**

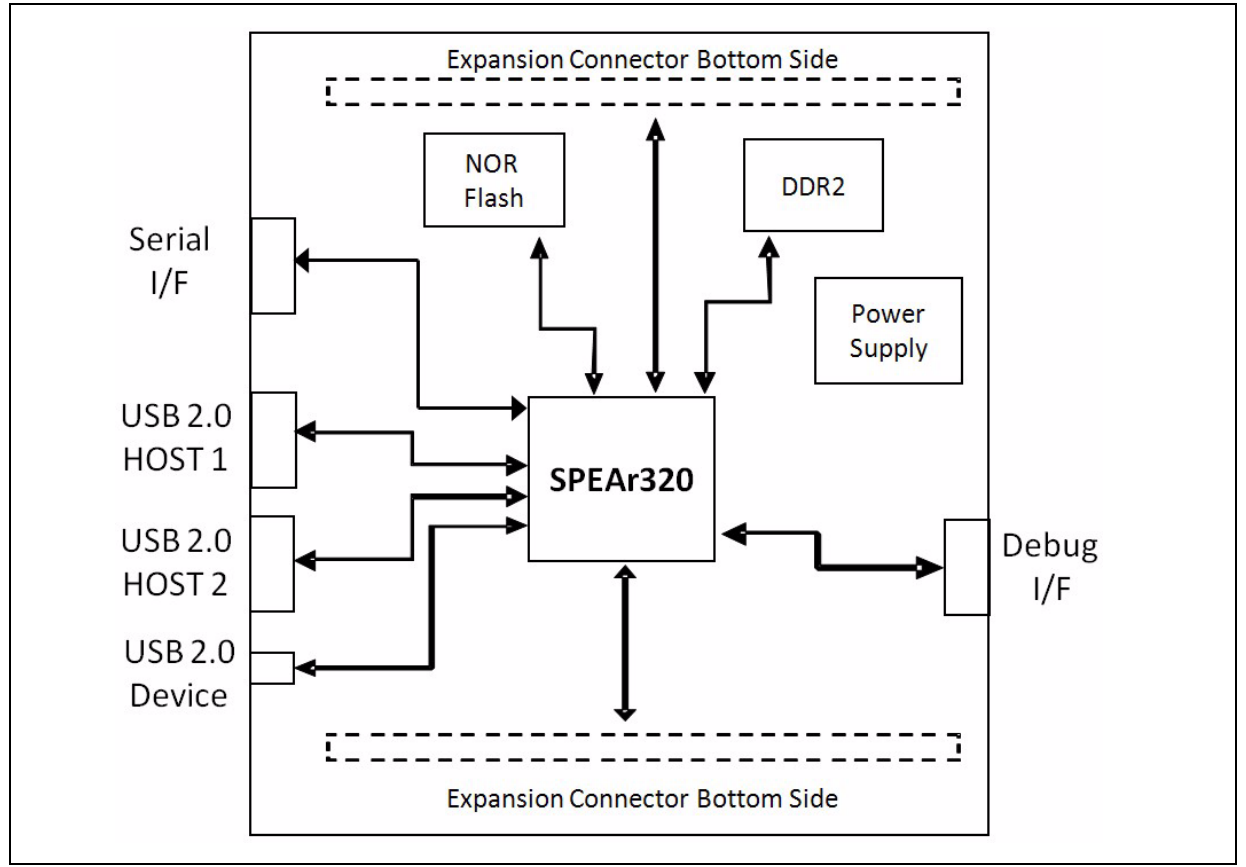

### **Figure 2. EVALSPEAr320CPU board block diagram**

# **2.0.1 Dynamic memory subsystem**

The Dynamic memory subsystem comprises three major parts:

### **Memory chip**

The SPEAr320 MPU supports up to 256 Mbytes of memory. Place and route is provided for 2 chips but only one has been populated. The memory used is a Micron DDR2 device, its part number is MT47H64M16HR-3 and its size is 128 Mbits x 8 (16 Mbits x 8 x 8 banks).

### **Local power supply**

The local power supply is based on a monolithic voltage regulator for the chip set and DDR2/3 (PM6641). It is generated locally in order to minimize the layout impact and also to avoid any noise injection between different subsystems.

### **Signal termination**

A parallel termination is added on the clock lines to compensate, if needed, for the layout dissymmetry. Two 100k ohm resistors are used for each line in order to obtain an impedance of 50 ohms. All the other terminations are directly inside the pads (both on the SPEAr320 MPU and the memory sides).

8/38 Doc ID 18124 Rev 1

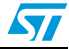

# **2.0.2 Static memory subsystem (Serial Flash memory)**

The SPEAr320 MPU supports up to 16 Mbytes of Serial Flash memory. Place and route for 2 blocks of 8 Mbytes are provided on the board, but only one is populated. It is based on an M25P64-VMF6P (Numonix) Serial Flash memory device.

Resistor R8 protects the Flash memory from any unwanted write access.

# **2.0.3 USB 2.0 subsystem**

### **Host ports**

The board has two host ports that are fully compliant with the USB 2.0 specification (two controllers with one port each). This means that the two hosts can work in concurrent mode with the maximum possible bandwidth. Each host has also full control of the VBUS supplied by the ST2052 power switch that also provides over current protection in case of a short circuit in the USB cable.

### **Device port**

The board has one USB 2.0 device port.

# **2.0.4 Debug interface**

The JTAG interface can be used for *static* debugging, which means that it is possible to set a breakpoint, and when the system stops, verify the contents of the memory or registers, or both, and modify them if needed.

To select the debug feature, set Switch SW1 bits [2:1].

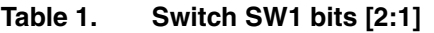

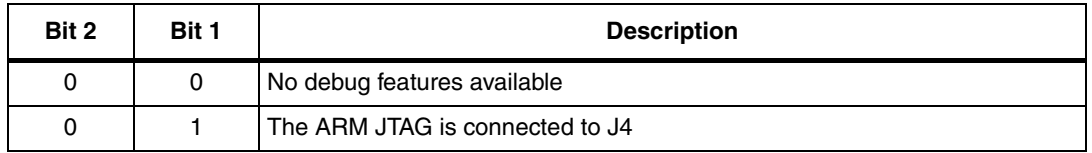

For more information on the ETM interface, refer to the trace box manufacturer's documentation (www.lauterbach.com, www.agilent.com, www.yokogawa.com).

# **2.0.5 Serial interface**

One serial interface port is available. Typically used as an OS monitor, this port is available on the J17 connector. It is possible to simulate a cross cable by changing the position of the J22 jumpers.

### **Figure 3. Serial cable setting**

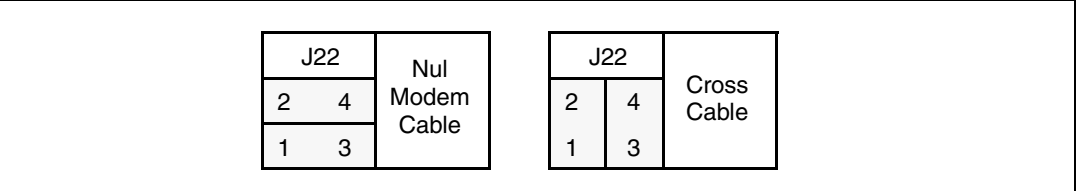

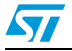

# **2.0.6 Real time clock (battery powered)**

The real time clock (RTC) is powered by an external battery (3V) in order to prevent data loss even if the main power supply is switched off.

# **2.0.7 General power supply**

From a 5 V external AC/DC regulator power source, this block generates all the required voltages as follows:

- 1.2V (Switching regulator PM6641) to supply the internal logic of the SPEAr320 MPU
- 1.8V (Switching regulator PM6641) for the DDR2 memory
- 2.5V (LDO regulator) for the analog portion of SPEAr320
- 3.3V (Switching regulator PM6641) to supply the other interfaces

A power monitor is also present to provide the general reset of the board.

# **2.0.8 Reset button**

A manual reset button (P1) on the top of the board (see *Figure 14 on page 31*) resets the microprocessor on the core board.

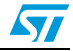

# **3 Expansion connectors**

The CPU board has two 86-pin connectors (J12 and J13) that are used to extend the board. On the board the connectors are horizontally center-aligned, and the distance between the mechanical holes is 3400.00 th.

*Table 2* lists connector J12 pins.

*Table 3 on page 13* lists connector J13 pins.

*Note: Connector through hole pins (10 pins) are connected to GND*

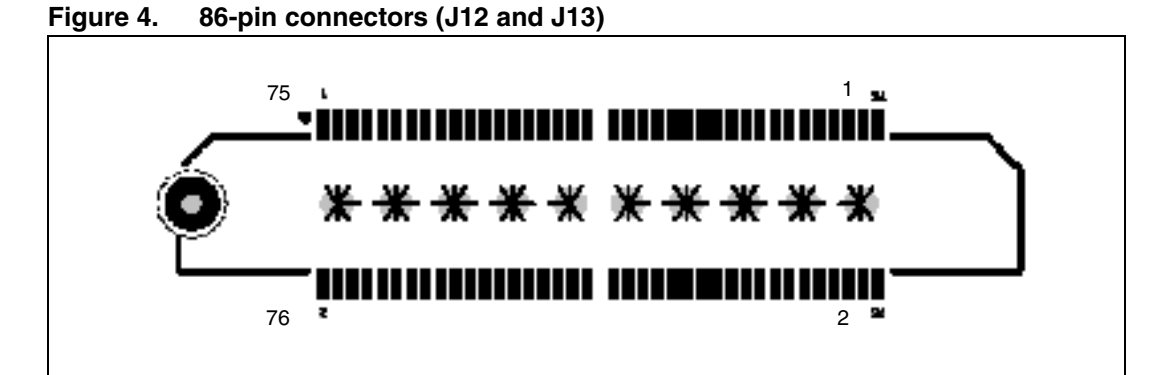

#### Table 2. **CPU board extension connector J12**

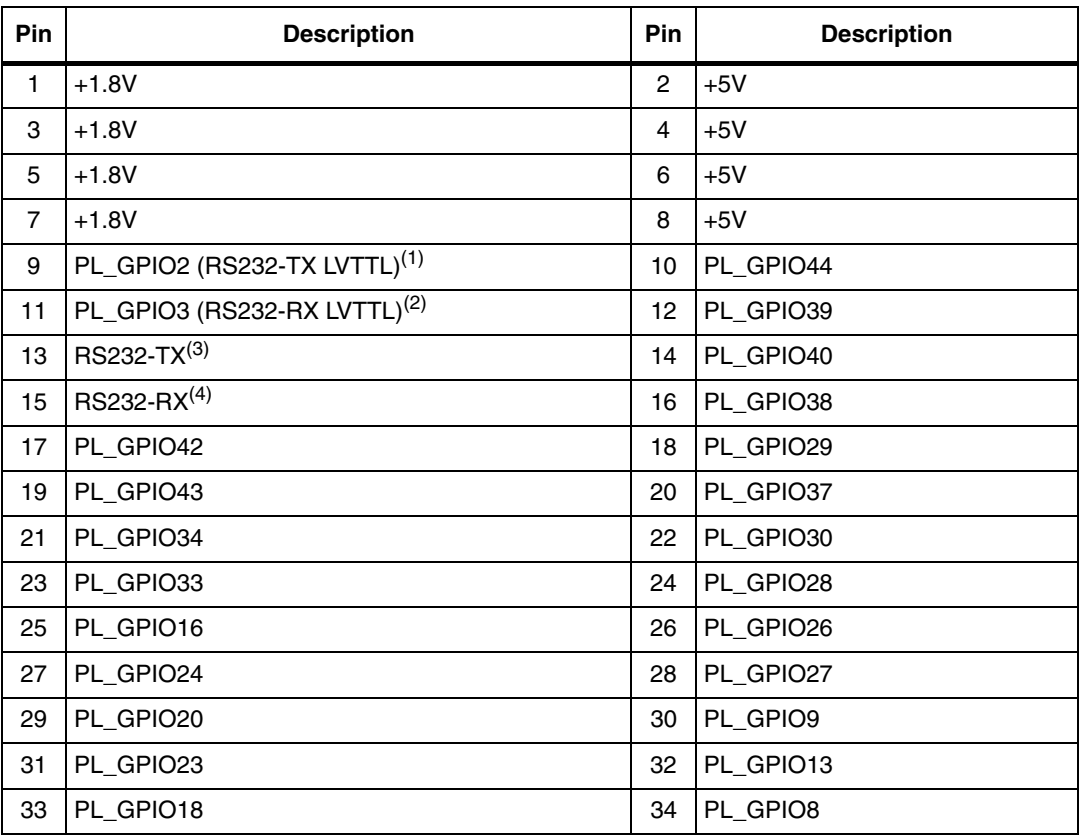

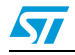

| 10010E | 0. 0 Dodia CARTISTON CONNECTED IL (CONTINUED) |     |                    |
|--------|-----------------------------------------------|-----|--------------------|
| Pin    | <b>Description</b>                            | Pin | <b>Description</b> |
| 35     | PL_GPIO11                                     | 36  | PL_GPIO6           |
| 37     | PL_GPIO19                                     | 38  | PL_GPIO4           |
| 39     | PL_GPIO15                                     | 40  | PL_GPIO5           |
| 41     | PL_GPIO14                                     | 42  | <b>NC</b>          |
| 43     | PL_GPIO36                                     | 44  | ${\sf NC}$         |
| 45     | PL_GPIO41                                     | 46  | <b>NC</b>          |
| 47     | PL_GPIO35                                     | 48  | <b>NC</b>          |
| 49     | PL_GPIO31                                     | 50  | $+2.5V$            |
| 51     | PL_GPIO32                                     | 52  | $+2.5V$            |
| 53     | PL_GPIO25                                     | 54  | $+2.5V$            |
| 55     | PL_GPIO22                                     | 56  | $+2.5V$            |
| 57     | PL_GPIO21                                     | 58  | <b>INRESET</b>     |
| 59     | PL_GPIO17                                     | 60  | nRESET             |
| 61     | PL_GPIO12                                     | 62  | $+1.2V$            |
| 63     | PL_GPIO10                                     | 64  | $+1.2V$            |
| 65     | PL_GPIO7                                      | 66  | $+1.2V$            |
| 67     | PL_GPIO1                                      | 68  | $+1.2V$            |
| 69     | PL_GPIO0                                      | 70  | $+3.3V$            |
| 71     | <b>NC</b>                                     | 72  | $+3.3V$            |
| 73     | <b>NC</b>                                     | 74  | $+3.3V$            |
| 75     | <b>NC</b>                                     | 76  | $+3.3V$            |
| 77     |                                               | 78  |                    |
| 79     |                                               | 80  |                    |
| 81     | GND <sup>(5)</sup>                            | 82  | GND <sup>(5)</sup> |
| 83     |                                               | 84  |                    |
| 85     |                                               | 86  |                    |

**Table 2. CPU board extension connector J12 (continued)**

1. If J20 Jumper is set to pin2-3, otherwise NC.

2. If J21 Jumper is set to pin2-3, otherwise NC.

3. If J22 Jumper is set to pin2-4 and pin1-3, otherwise RS232-RX.

4. If J22 Jumper is set to pin2-4 and pin1-3, otherwise RS232-TX.

5. Physically connected to the internal metal plane of the connector. Pins 77 through 81 and 82 through 86 are shorted together.

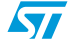

| Pin            | <b>Description</b> | <b>Pin</b>     | <b>Description</b> |
|----------------|--------------------|----------------|--------------------|
| $\mathbf{1}$   | PL_GPIO47          | $\overline{c}$ | $+3.3V$            |
| 3              | PL_GPIO49          | 4              | PL_GPIO63          |
| 5              | PL_GPIO56          | 6              | PL_GPIO46          |
| $\overline{7}$ | PL_GPIO58          | 8              | PL_GPIO57          |
| 9              | PL_GPIO64          | 10             | PL_GPIO61          |
| 11             | PL_GPIO45          | 12             | PL_GPIO66          |
| 13             | PL_GPIO48          | 14             | PL_GPIO69          |
| 15             | PL_GPIO50          | 16             | PL_GPIO72          |
| 17             | PL_GPIO55          | 18             | PL_GPIO73          |
| 19             | PL_GPIO59          | 20             | PL_GPIO70          |
| 21             | PL_GPIO60          | 22             | PL_GPIO67          |
| 23             | PL_GPIO65          | 24             | PL_GPIO71          |
| 25             | PL_GPIO62          | 26             | PL_GPIO75          |
| 27             | PL_GPIO68          | 28             | PL_GPIO82          |
| 29             | PL_GPIO52          | 30             | PL_GPIO76          |
| 31             | PL_GPIO53          | 32             | PL_GPIO85          |
| 33             | PL_GPIO51          | 34             | PL_GPIO87          |
| 35             | PL_GPIO54          | 36             | PL_GPIO95          |
| 37             | PL_GPIO74          | 38             | PL_GPIO79          |
| 39             | PL_GPIO77          | 40             | PL_GPIO94          |
| 41             | PL_GPIO78          | 42             | <b>ADC VREFN</b>   |
| 43             | PL_GPIO81          | 44             | AIN <sub>0</sub>   |
| 45             | PL_GPIO80          | 46             | <b>GND</b>         |
| 47             | PL_GPIO84          | 48             | AIN1               |
| 49             | PL_GPIO83          | 50             | <b>GND</b>         |
| 51             | PL_GPIO86          | 52             | AIN <sub>2</sub>   |
| 53             | PL_GPIO91          | 54             | <b>GND</b>         |
| 55             | PL_GPIO90          | 56             | AIN <sub>3</sub>   |
| 57             | PL_GPIO96          | 58             | <b>GND</b>         |
| 59             | PL_GPIO88          | 60             | AIN4               |
| 61             | PL_GPIO89          | 62             | <b>GND</b>         |
| 63             | PL_GPIO92          | 64             | AIN <sub>5</sub>   |
| 65             | PL_GPIO93          | 66             | <b>GND</b>         |
| 67             | PL_GPIO97          | 68             | AIN6               |
| 69             | PL_CLK4            | 70             | <b>GND</b>         |

**Table 3. CPU board extension connector J13** 

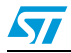

| Pin | <b>Description</b> | <b>Pin</b> | <b>Description</b> |
|-----|--------------------|------------|--------------------|
| 71  | PL_CLK3            | 72         | AIN7               |
| 73  | PL_CLK2            | 74         | <b>GND</b>         |
| 75  | PL_CLK1            | 76         | <b>ADC VREFP</b>   |
| 77  |                    | 78         |                    |
| 79  |                    | 80         |                    |
| 81  | GND <sup>(1)</sup> | 82         | GND <sup>(1)</sup> |
| 83  |                    | 84         |                    |
| 85  |                    | 86         |                    |

**Table 3. CPU board extension connector J13 (continued)**

1. Physically connected to the internal metal plane of the connector. Pins 77 through 81 and 82 through 86 are shorted together.

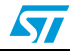

# **4 Switch and jumper settings**

# **4.1 Switch 1 settings**

#### Table 4. **Switch 1 (SoC functional configuration)**

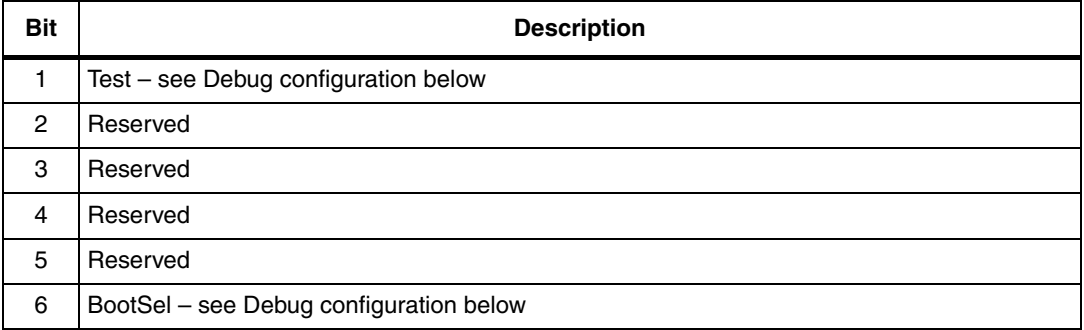

#### Table 5. **Switch 1 (debug configuration)**

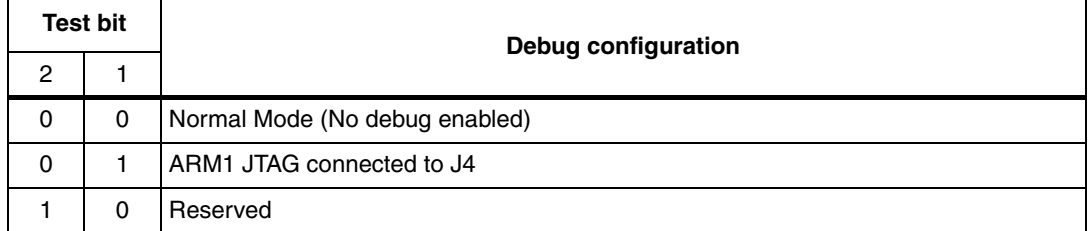

#### Table 6. **Switch 1 (functional configuration)**

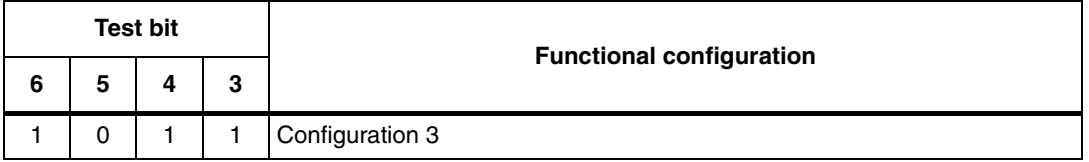

*Note: When Switch SW1-x is in the ON position, the bit value is 0. When Switch 1 is in the OFF position, the bit value is 1.*

> Bits 3, 4, 5 and 6 enable you to set the Functional configuration. The default configuration is **Configuration 3**. For other configurations, refer to the SPEAr320 user manual available at www.st.com/spear.

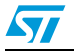

# **4.2 Switch 2 settings**

#### Table 7. **Switch 2 settings**

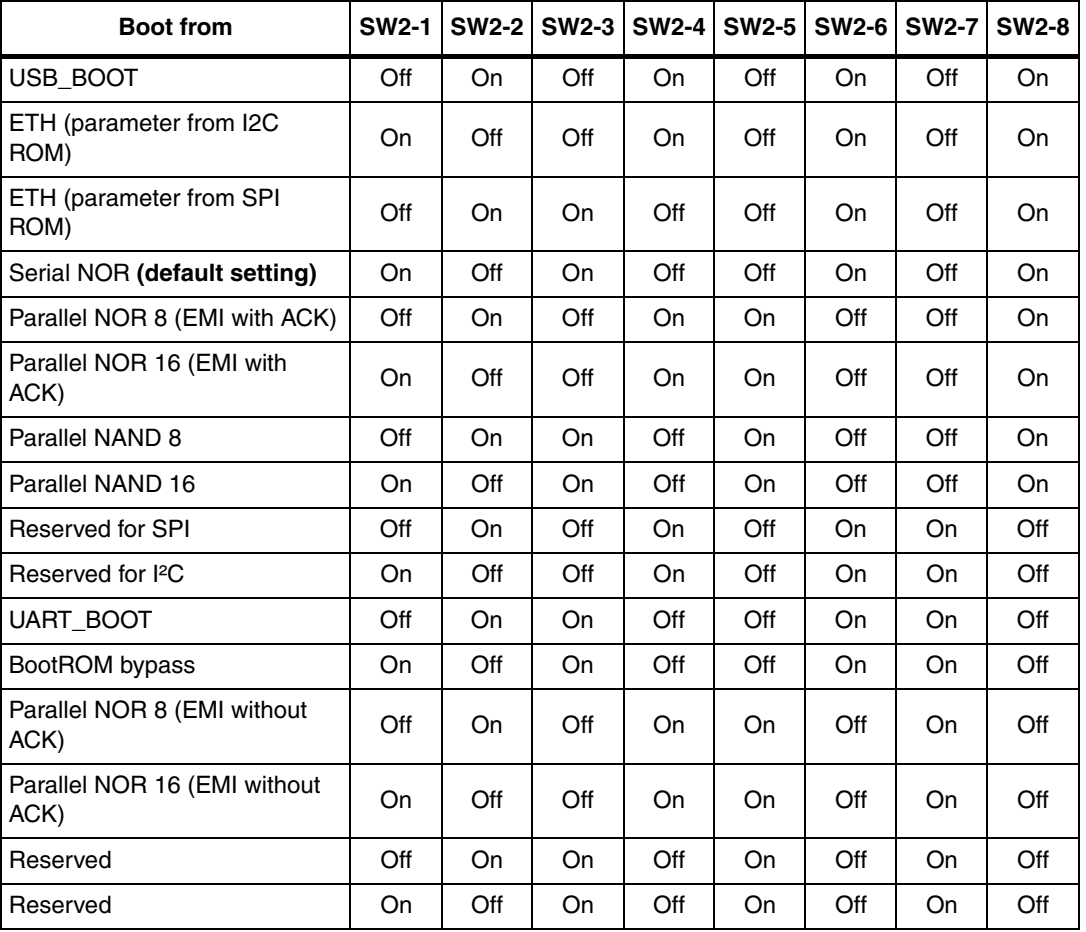

*Note: If SW2-1 and SW2-2 are both off, B0 (pin PL\_GPIO51) is in HiZ state, and can be controlled from the application board.*

> *If SW2-3 and SW2-4 are both off, B1 (pin PL\_GPIO52) is in HiZ state, and can be controlled from the application board.*

> *If SW2-5 and SW2-6 are both off, B2 (pin PL\_GPIO53) is in HiZ state, and can be controlled from the application board.*

> *If SW2-7 and SW2-8 are both off, B3 (pin PL\_GPIO54) is in HiZ state, and can be controlled from the application board.*

*SW2-1 and SW2-2 on: invalid condition SW2-3 and SW2-4 on: invalid condition SW2-5 and SW2-6 on: invalid condition SW2-7 and SW2-8 on: invalid condition*

# **4.3 Jumpers and connectors**

The jumpers and connectors numbered below refer to the CPU board schematics (available on *www.st.com/spear*).

### **Sheet 4**

- Connector J3 is a standard 20-pin 2.54 mm connector used for JTAG connections.
- Jumper J5 enables the power supply to the Real Time Clock block. If jumper J5 is closed, the RTC is powered (standard).
- Connector J10 is a 2 vie 1.25 mm pitch connector for battery back-up with cable.

### **Sheet 5**

Connector J11 is a standard power connector for the ADC power supply with a 2.1-mm central pitch.

### **Sheet 6**

Jumpers J6, J7, J8 and J9 are serial jumpers for the SPEAr power rail. All jumpers MUST be closed. This configuration is used for power measurements.

### **Sheet 7**

- Jumper J22 is a 4-pin symmetric IDC (or strip) connector that switches RX and TX signals for different types of RS-232 cables $<sup>(a)</sup>$ :</sup>
	- Two pins are connected to the ST3232 Receive/Transmit side.
	- Two pins are connected to the RS-232 Receive/Transmit connector side.
- Connector J17 is a connector for standard IDC-to-DSUB converters.
- Jumper J20 switches between RS-232 transmit signals or GPIO2:
	- If jumper is on pins 1 and 2, pin PL\_GPIO2 is connected to U12 (ST3232) and the COM0 is available on J17.
	- If jumper is on pins 2 and 3, pin PL\_GPIO2 is connected to the expansion connector J12 pin 9. In this case the COM0 is available on CN13.
- Jumper J21 switches between RS-232 receive signals or GPIO3:
	- If jumper is on pins 1 and 2, pin PL\_GPIO3 is connected to U12 (ST3232) and the COM0 is available on J17.
	- If jumper is on pins 2 and 3, pin PL\_GPIO3 is connected to the expansion connector J12 pin 11. In this case the COM0 is available on CN13.

a. With 2 jumpers (inserted) it is possible to switch between two jumper inserted vertically and two jumpers inserted horizontally. This enables the serial cable (null modem cable) to be adapted to the CPU board.

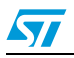

# **5 Board components**

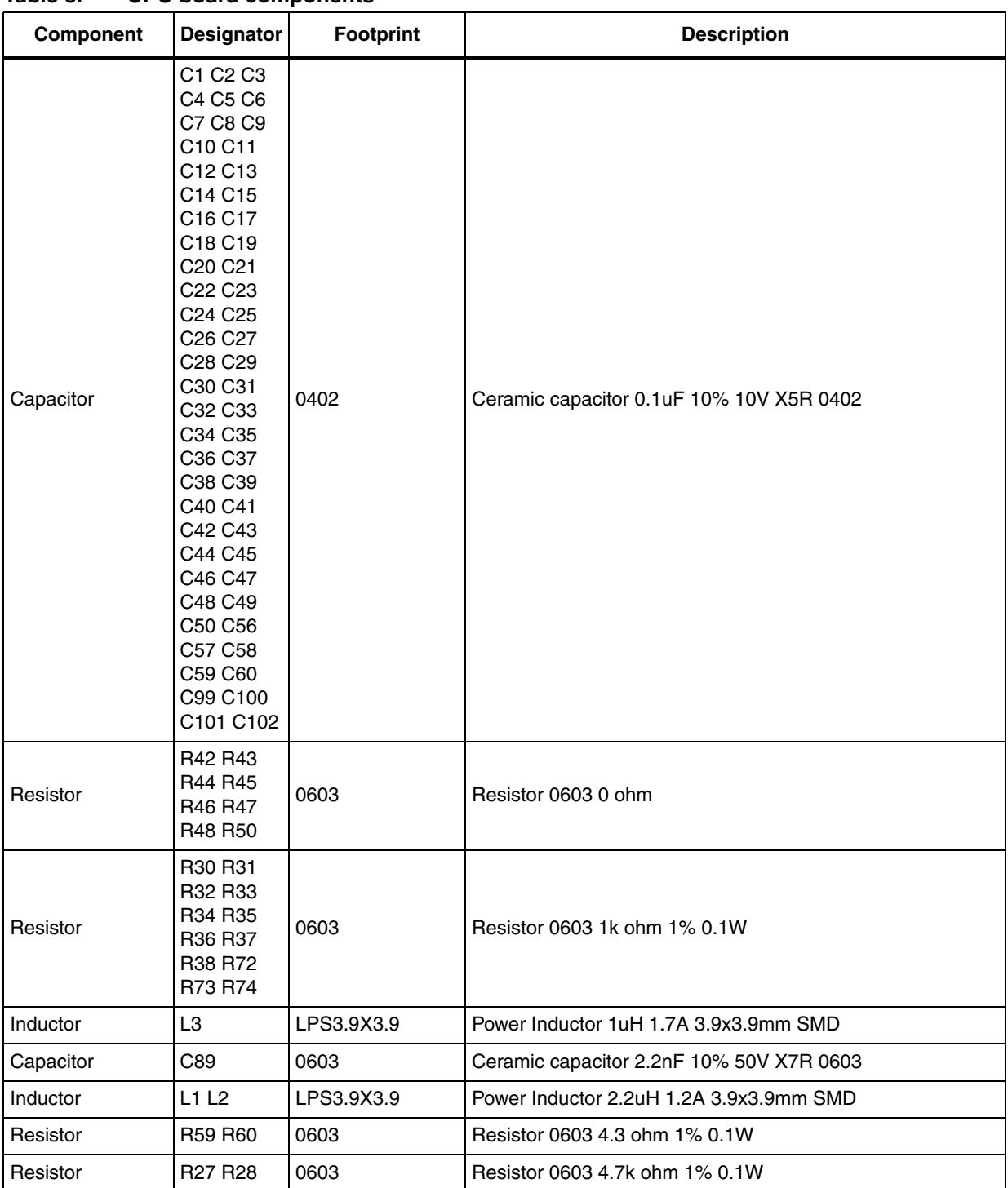

**Table 8. CPU board components** 

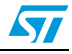

| Component          | <b>Designator</b>                                                                                                    | <b>Footprint</b> | <b>Description</b>                            |
|--------------------|----------------------------------------------------------------------------------------------------|------------------|-----------------------------------------------|
| Resistor           | R <sub>10</sub> R <sub>11</sub><br>R12 R13<br>R14 R15<br>R <sub>16</sub> R <sub>17</sub><br>R18 R19<br>R <sub>20</sub> R <sub>21</sub><br>R22 R23<br>R <sub>24</sub> R <sub>25</sub><br>R <sub>26</sub> | 0603             | Resistor 0603 10k ohm 1% 0.1W                 |
| Capacitor          | C75 C76<br>C77                                                                                                    | 0603             | Ceramic capacitor 10 nF 10% 50V X7R 0603      |
| Capacitor          | C61 C62<br>C63 C64<br>C65 C66<br>C67 C68<br>C69 C70<br>C71 C72<br>C73 C74<br>C98                                                                                                    | 0805             | Ceramic capacitor 10uF 10% 10V X5R 0805       |
| Resistor           | <b>R68</b>                                                                                                    | 0603             | Resistor 0603 15k ohm 1% 0.1W                 |
| Capacitor          | C78 C79                                                                                                    | 0603             | Ceramic capacitor 15pF 5% 50V COG 0603        |
| Capacitor          | C87 C88<br>C91                                                                                                    | 0603             | Ceramic capacitor 22nF 10% 50V X7R 0603       |
| Capacitor          | C93                                                                                                    | 1206             | Ceramic capacitor 22 uF Y5V -20+80% 6.3V 1206 |
| Crystal oscillator | Y <sub>2</sub>                                                                                                    | RAD-HC49         | Crystal Oscillator 24MHz 30ppm through-hole   |
| Resistor           | R70                                                                                                    | 0603             | Resistor 0603 27k ohm 1% 0.1W                 |
| Crystal oscillator | Y1                                                                                                    | XT38T            | Crystal Oscillator 32.768KHz 20ppm d2x6mm     |
| Capacitor          | C92                                                                                                    | 0603             | Ceramic capacitor 33 nF 10% 50V X7R 0603      |
| Capacitor          | C80 C81                                                                                                    | 0603             | Ceramic capacitor 33pF 5% 50V COG 0603        |
| Resistor           | R <sub>29</sub>                                                                                                    | 0805             | Resistor 0805 43.2 ohm 0.1% 0.1W              |
| Resistor           | R69                                                                                                    | 0603             | Resistor 0603 47k ohm 1% 0.1W                 |
| Capacitor          | C82 C83<br>C84 C85<br>C86 C94<br>C95 C96<br>C97                                                                                                    | $3528+$          | Tantalium Capacitor 47uF 10% 10V 3528-21      |
| Resistor           | R49                                                                                                    | 0603             | Resistor 0603 56k ohm 1% 0.1W                 |
| Resistor           | R62 R63<br>R64 R65<br>R66 R67                                                                                                    | 0603             | Resistor 0603 68k ohm 1% 0.1W                 |
| Resistor           | R61                                                                                                    | 0603             | Resistor 0603 75k ohm 1% 0.1W                 |
| Resistor           | R <sub>2</sub> R <sub>3</sub> R <sub>4</sub><br>R5 R6 R7                                                                                                    | 0603             | Resistor 0603 100 ohm 1% 0.1W                 |

**Table 8. CPU board components (continued)**

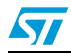

| Component       | <b>Designator</b>                                            | <b>Footprint</b>    | <b>Description</b>                                                       |
|-----------------|--------------------------------------------------------------|---------------------|--------------------------------------------------------------------------|
| Resistor        | R1 R53                                                       | 0805                | Resistor 0805 121k ohm 0.1% 0.1W                                         |
| Resistor        | R55 R56<br><b>R57</b>                                        | 0603                | Resistor 0603 150 Kohm 1% 0.1W                                           |
| Resistor        | R39 R40                                                      | 0603                | Resistor 0603 150 ohm 1% 0.1W                                            |
| Resistor        | <b>R75</b>                                                   | 0603                | Resistor 0603 330 ohm 1% 0.1W                                            |
| Resistor        | <b>R58</b>                                                   | 0603                | Resistor 0603 390k ohm 1% 0.1W                                           |
| Resistor        | <b>R8 R9</b>                                                 | 0603                | Resistor 0603 470 ohm 1% 0.1W                                            |
| Capacitor       | C90                                                          | 0603                | Ceramic capacitor 470 pF 10% 50V X7R 0603                                |
| Resistor        | R41                                                          | 0603                | Resistor 0603 680 ohm 1% 0.1W                                            |
| <b>Battery</b>  | U8                                                           | BR2032              | BATT BR2032: Coin type Lithium batterie 3V straight d20mm                |
| Ferrite bead    | FB <sub>3</sub> FB <sub>4</sub><br>FB5 FB6<br>FB7            | 0805                | Ferrite Murata BLM21BD601SN1D<br>600 ohm/100MHz 200mA 0.35hm 0805        |
| Diode           | D3                                                           | SOT <sub>23</sub>   | Hi speed switching dual diode 200mA 70V<br>D BAV70                       |
| DC power socket | J11                                                          | DPS2.5MM            | DC Power socket 2.5mm                                                    |
| DIP switch      | SW <sub>1</sub>                                              | SWM-6X-SMD          | Surface mount 6-way micro dip switch pitch1.27mm                         |
| DIP switch      | SW <sub>2</sub>                                              | SWM-8X-SMD          | Surface mount 8-way micro dip switch pitch1.27mm                         |
| Ferrite bead    | FB8 FB9<br>FB12 FB13<br><b>FB14 FB15</b><br><b>FB10 FB16</b> | 0603                | Ferrite 2506033007Y0 SMD 400mA                                           |
| LED             | D5 D6 D7<br>D8 D9                                            | 0805P               | LED SMD 2,0 x 1,25mm Superbright Green                                   |
| Connector       | J17                                                          | IDC5X2MD            | IDC 5X2 MD POL; IDC header 10pin p2.54mm straight male<br>polarized      |
| Connector       | JЗ                                                           | IDC10X2MD           | IDC header 20pin p2.54mm straight male polarized                         |
| <b>LED</b>      | D1 D2                                                        | 0805P               | Led SMD 2,0 x 1,25mm Superbright red                                     |
| Memory          | U <sub>5</sub>                                               | SO <sub>16</sub>    | M25P64; Numonix 64Mbit SPI Serial Flash Memory 3.3V<br>16pin SO          |
| Diode           | Z1                                                           | SOD123-C425         | MMSZ5232BT1; Zener Diode 5.6V 0.5W                                       |
| Connector       | J10                                                          | <b>MLX-1.25MM-M</b> | MOLEX 1.25MM 2W M; Molex 1.25mm 2way male straight                       |
| <b>SDRAM</b>    | U <sub>2</sub> U <sub>3</sub>                                | FBGA84              | MT47H64M16HR3; MICRON DDR2 128MB 1.8V FBGA84                             |
| Transistor      | Q1                                                           | SOT <sub>23</sub>   | NPN BC848; NPN transistor 30Vbc 5Vbe 100mA                               |
| Transistor      | Q <sub>2</sub> Q <sub>3</sub>                                | SOT <sub>23</sub>   | NPN PDTD123Y; Digital transistor NPN Rb 2.2K Re 10K<br>500mA 250mW SOT23 |
| Pad             | PD <sub>1</sub>                                              | PDX280H60SQ         | PADX2-80H60; Two square pad 80x80mils 60mils Hole<br>100mils pitch       |
| Resistor        | <b>R54</b>                                                   | 0603                | R 0603 0 OHM; Resistor 0603 0 ohm                                        |

**Table 8. CPU board components (continued)**

20/38 Doc ID 18124 Rev 1

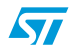

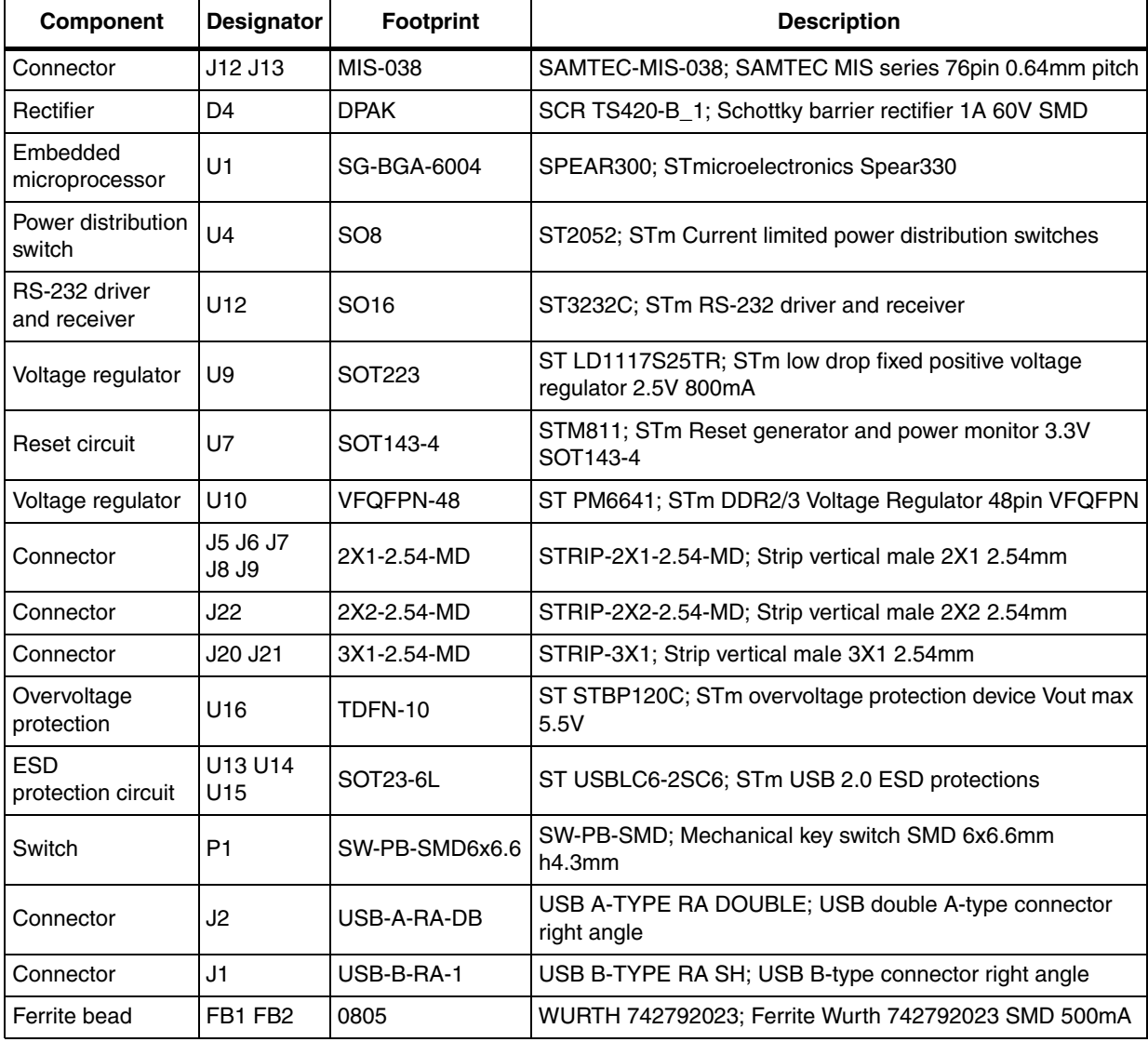

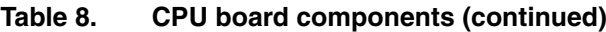

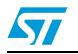

# **6 Schematics**

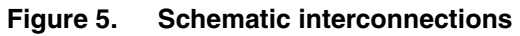

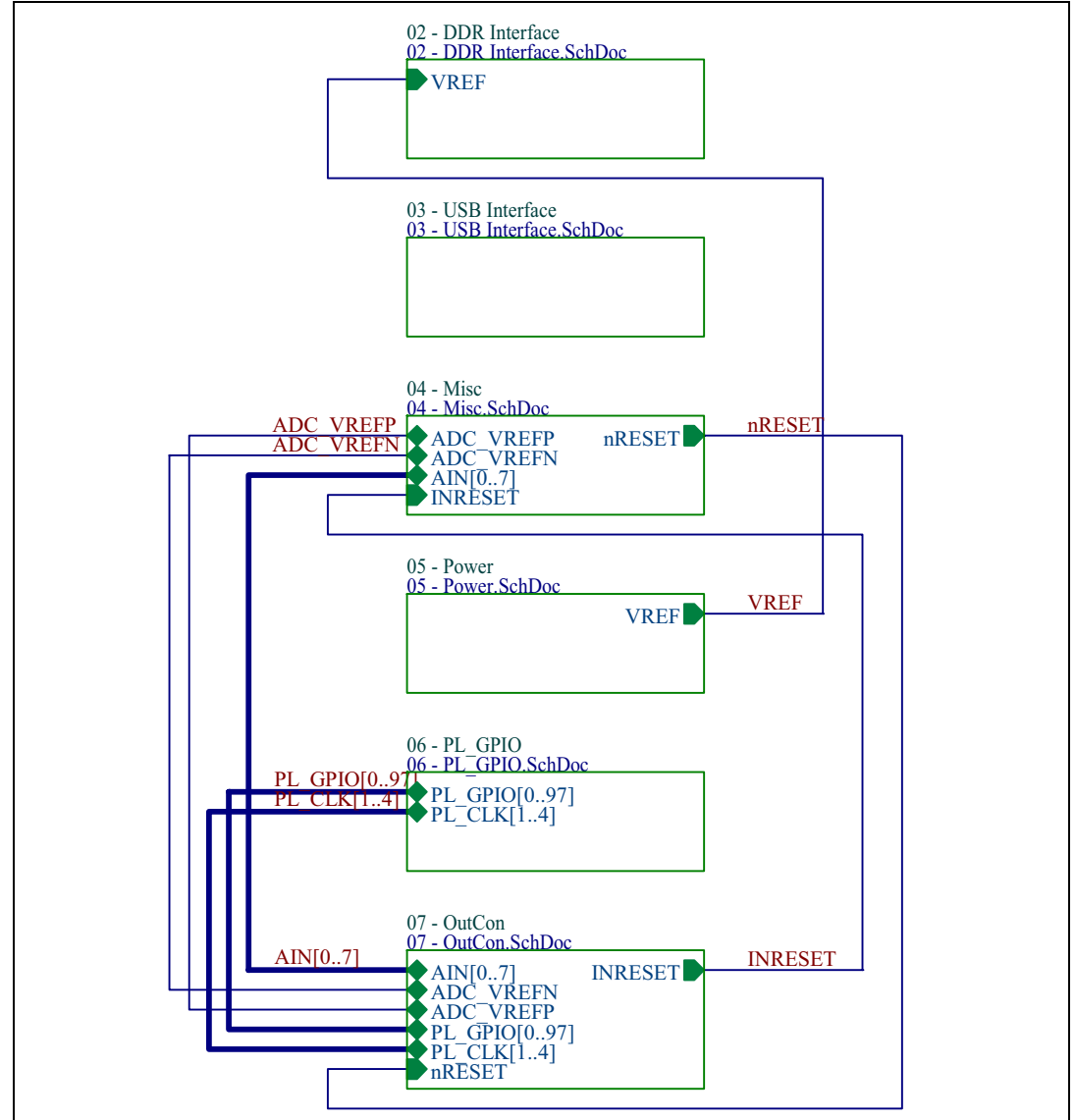

### In *Figure 5*:

- 02: DDR2 intrface and power
- 03: USB interface
- 04: Miscellaneous (serial flash, RTC power, boot options, JTAG, reset)
- 05: Power supply
- 06: PL\_GPIO interface, extended boot options
- 07: Daughterboard and UART connectors

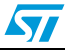

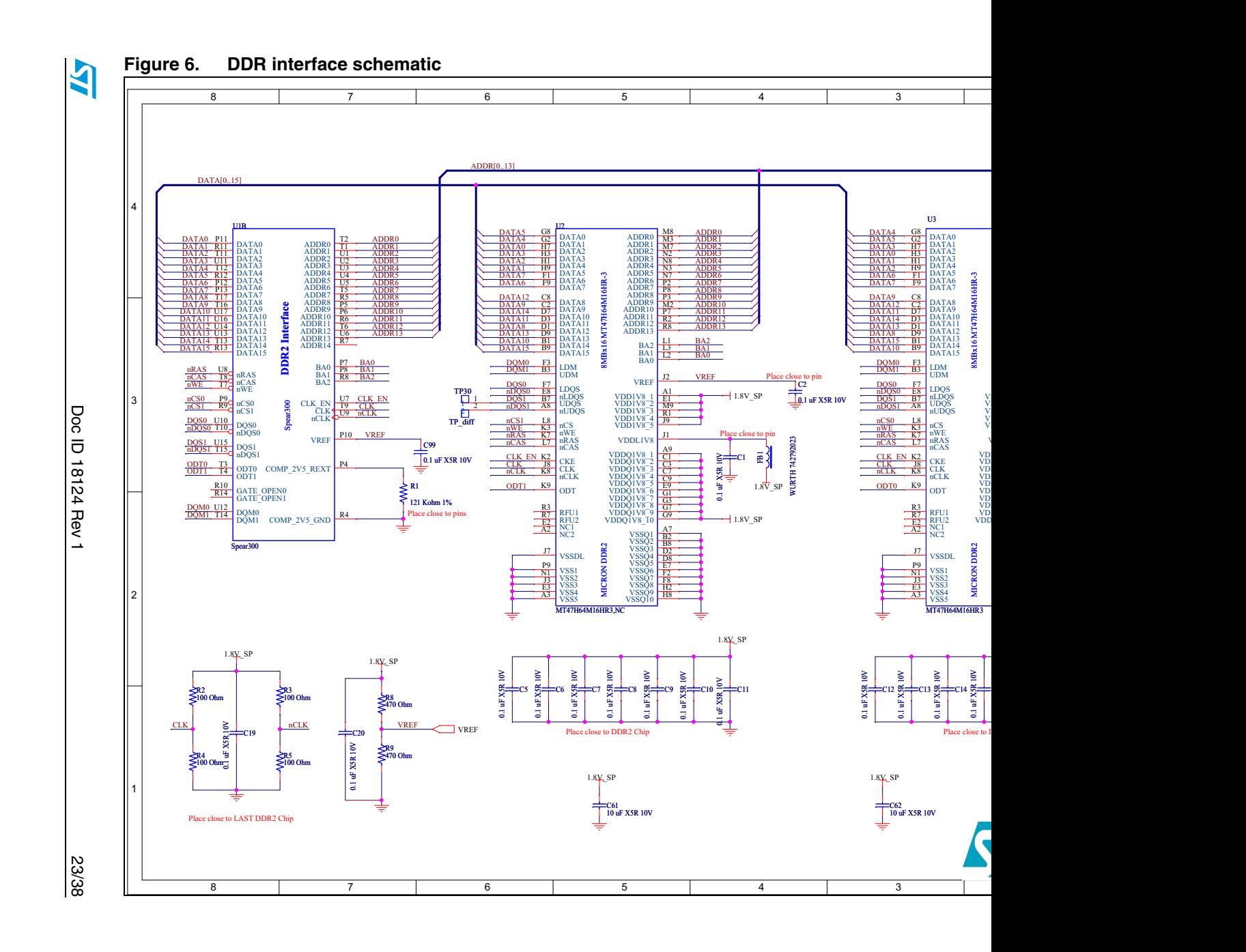

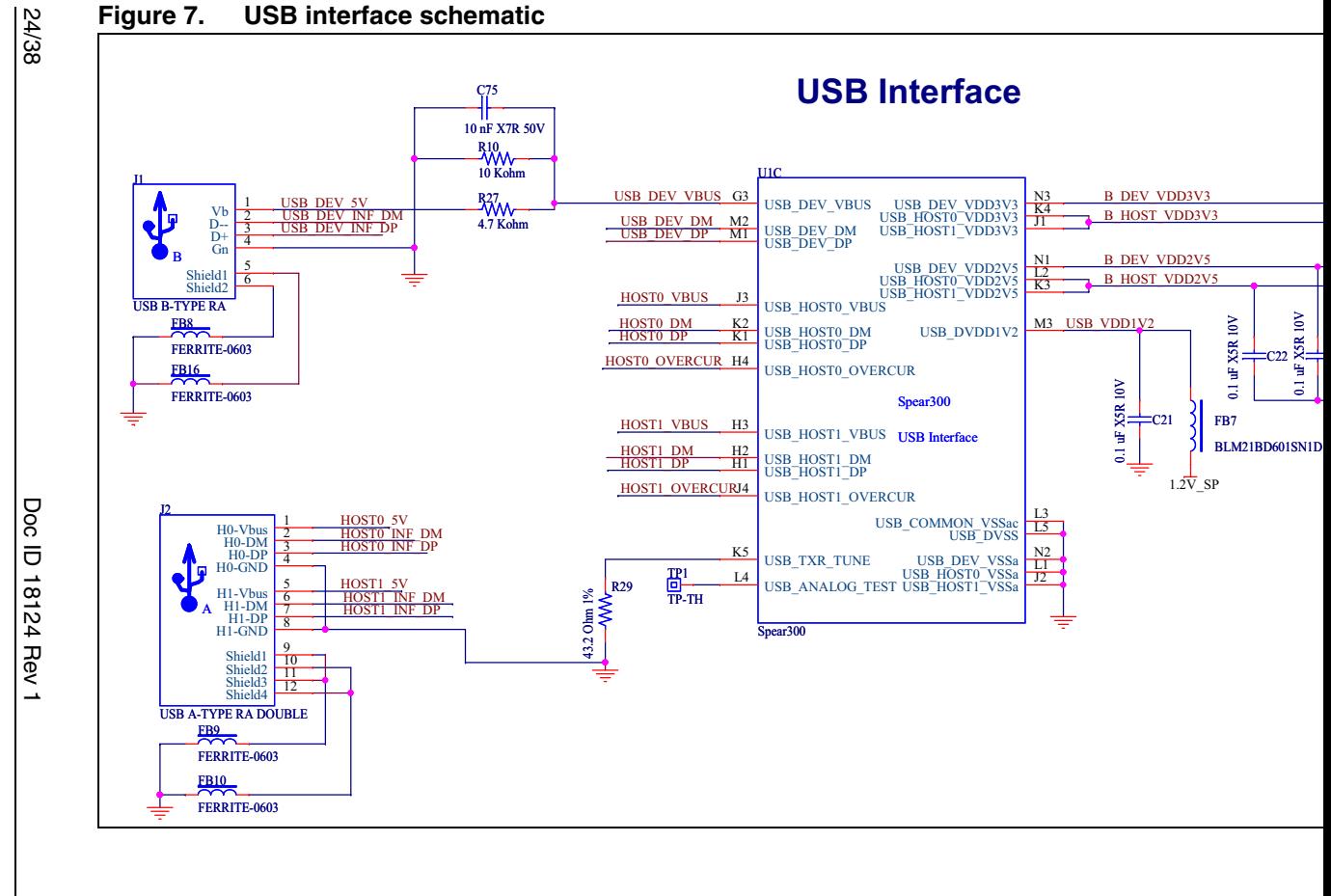

 $\overline{\mathbf{A}}$ 

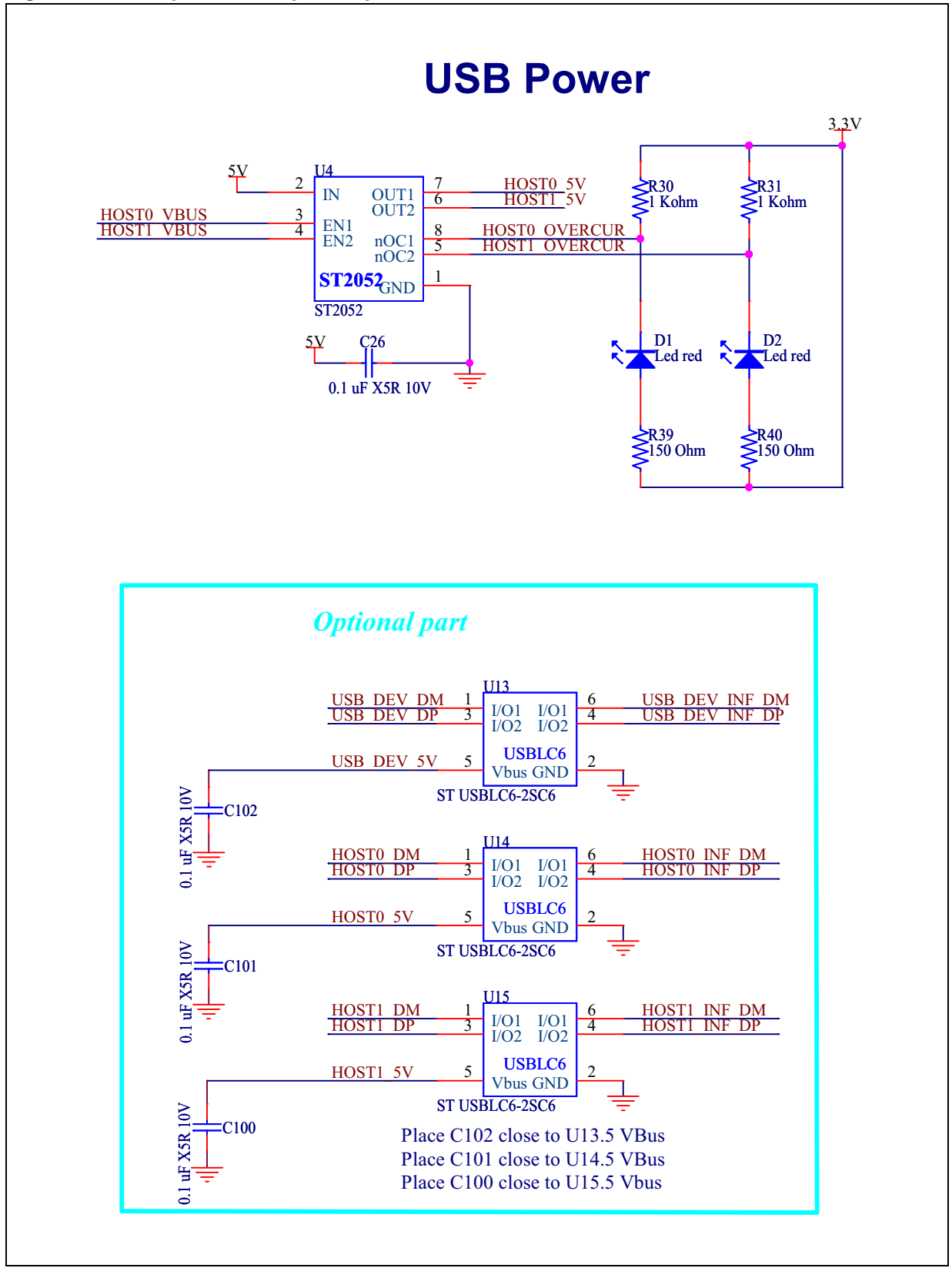

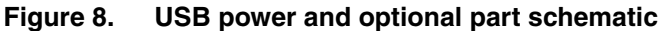

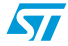

Doc ID 18124 Rev 1 25/38

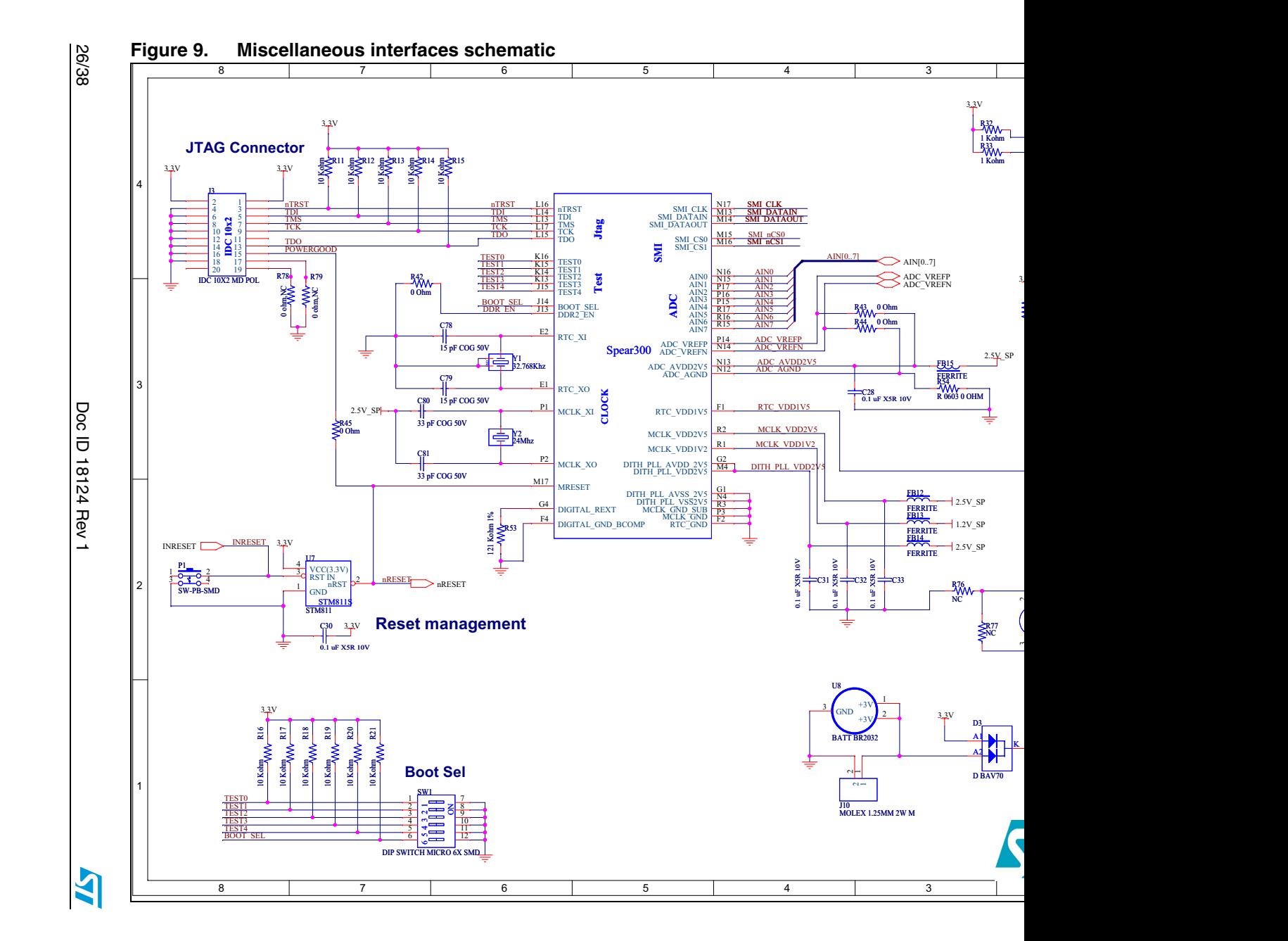

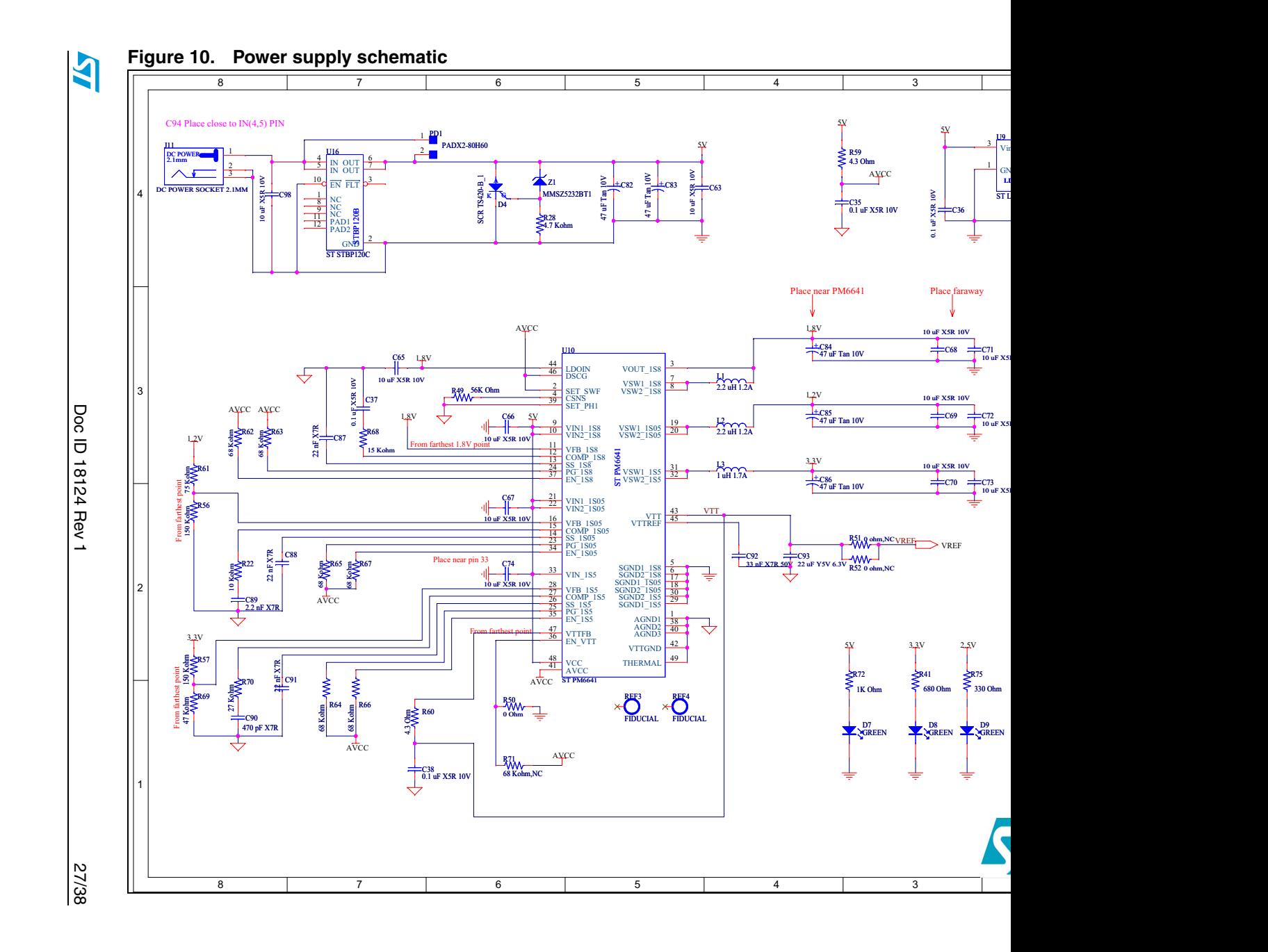

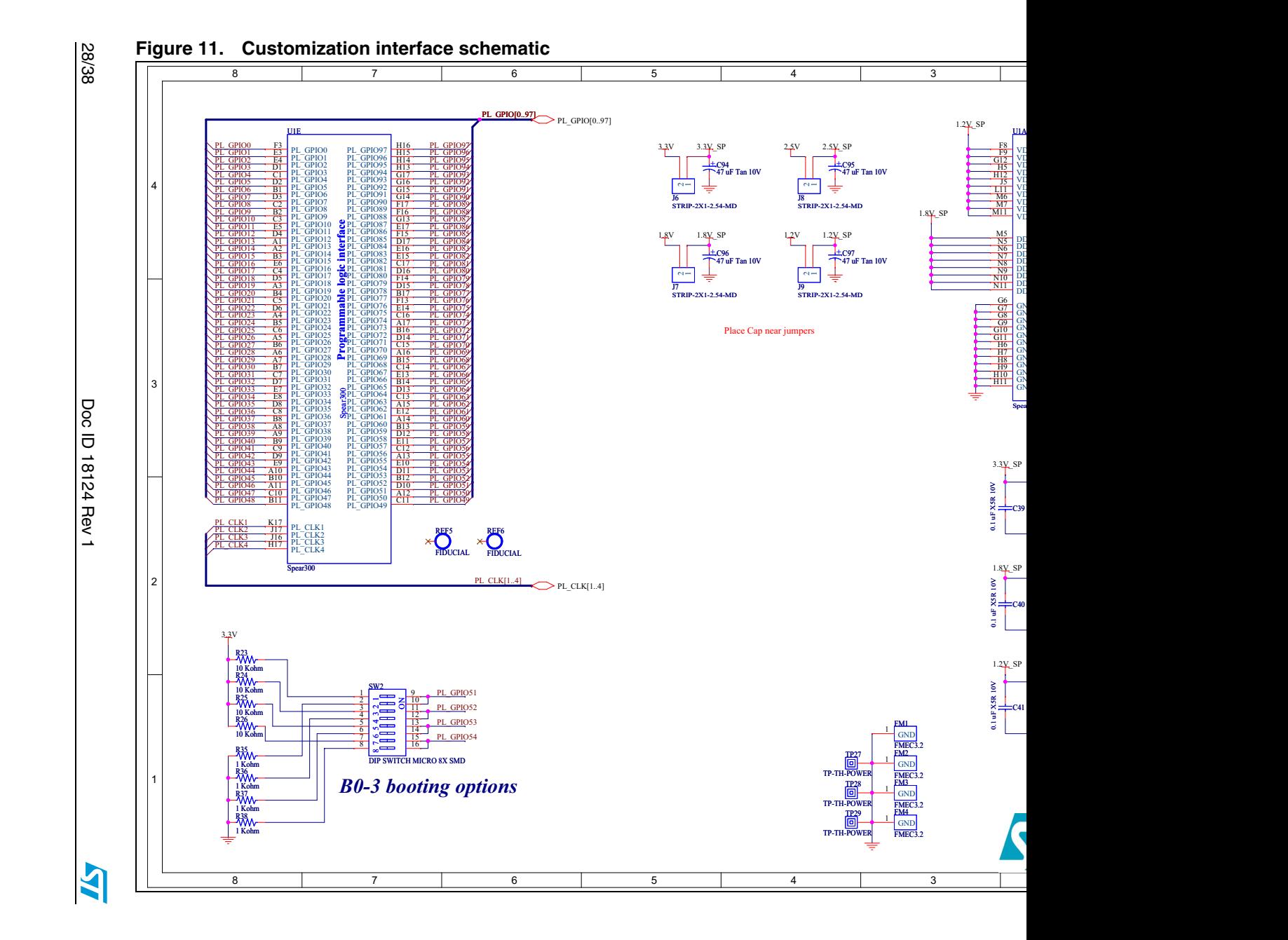

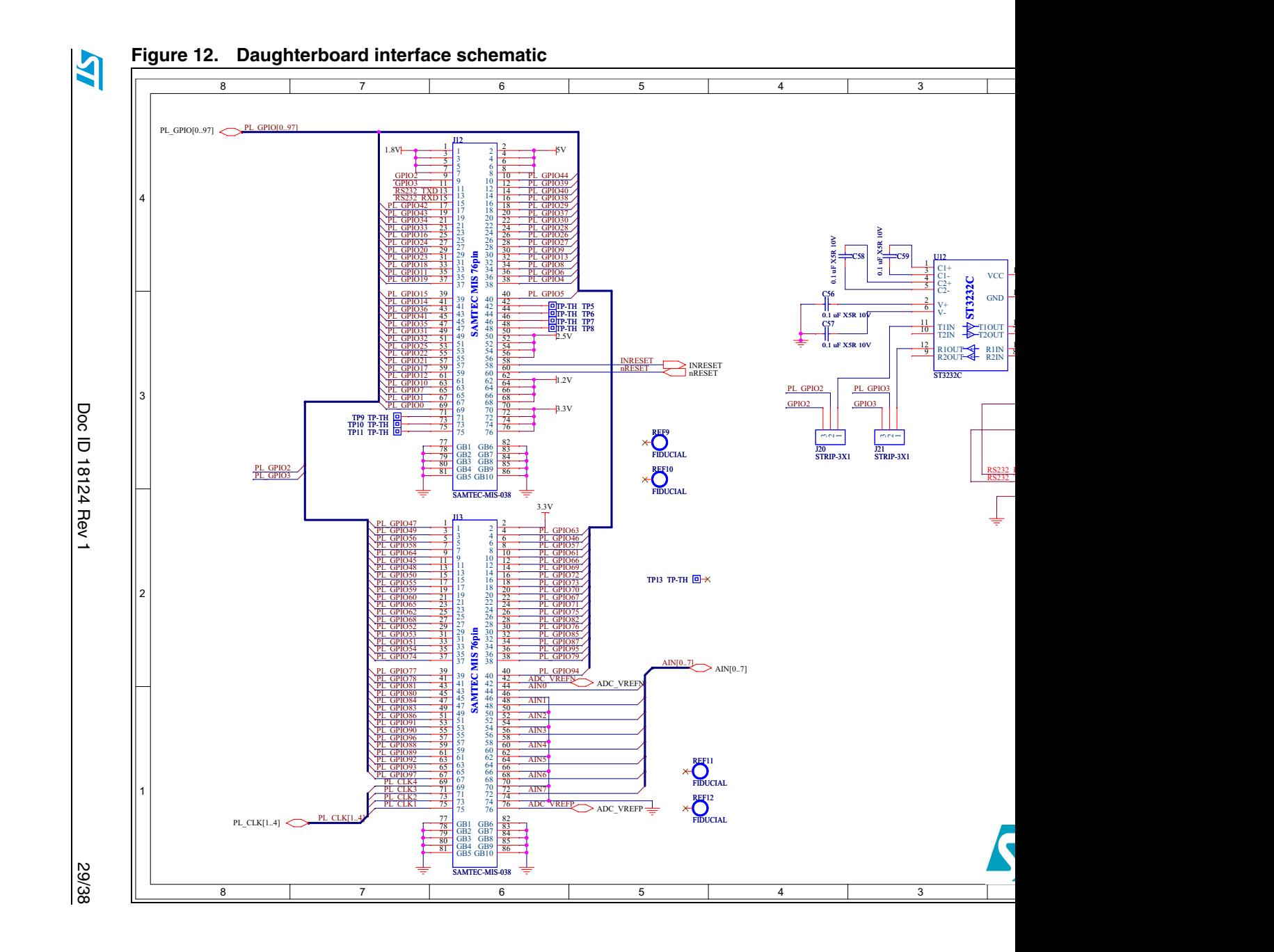

30/38

# **Figure 13. Schematic revision history**

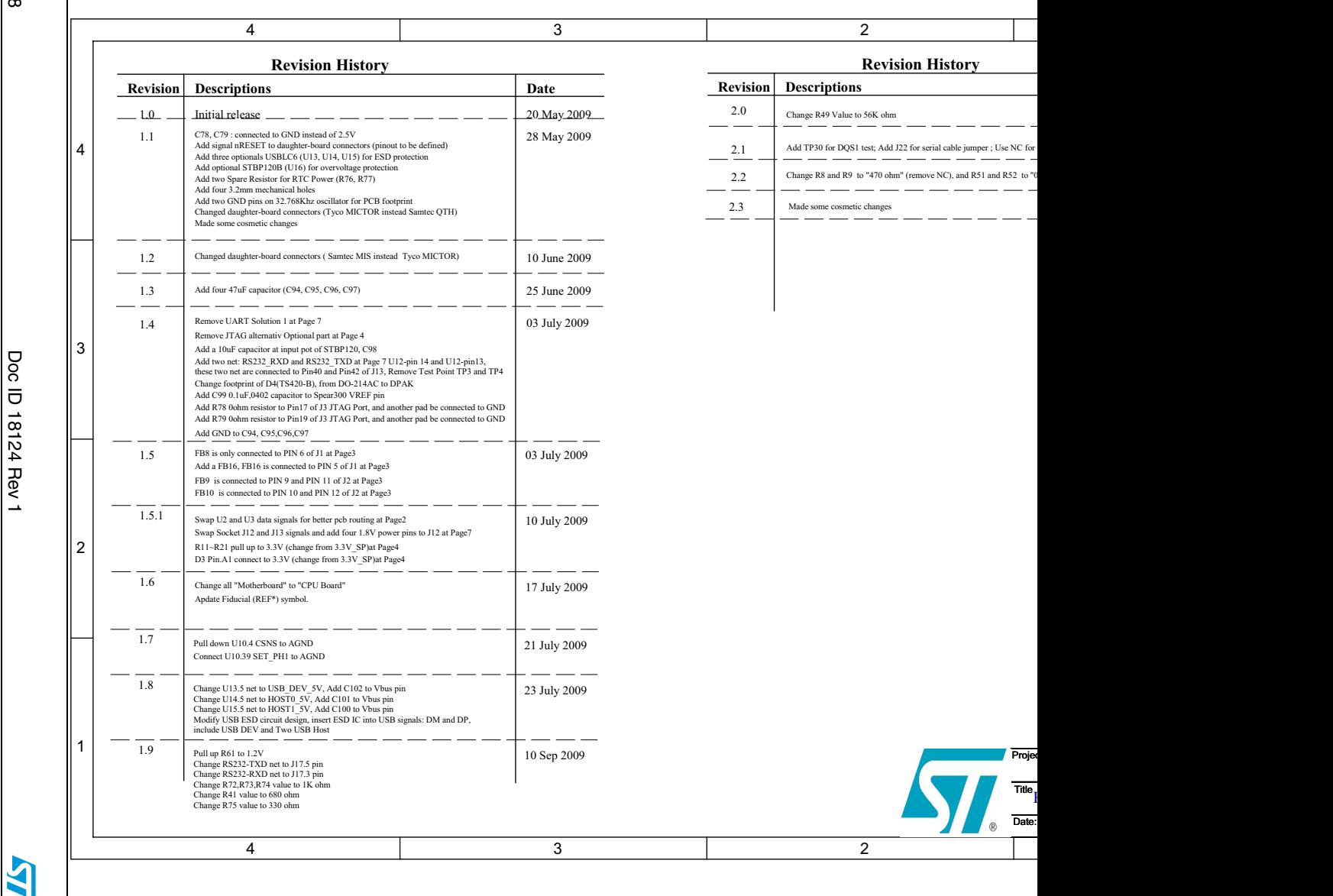

# **7 Board layout**

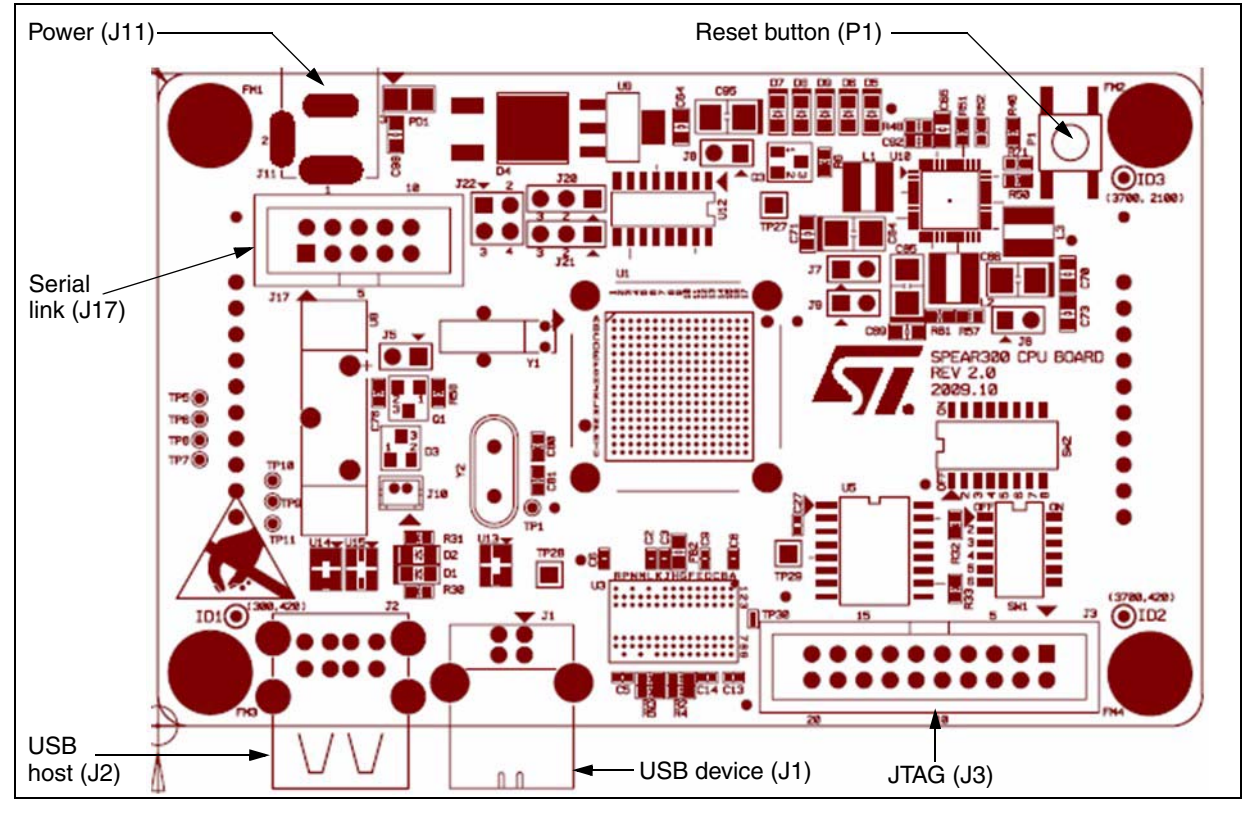

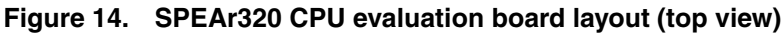

**Figure 15. SPEAr320 CPU evaluation board layout (bottom view)** 

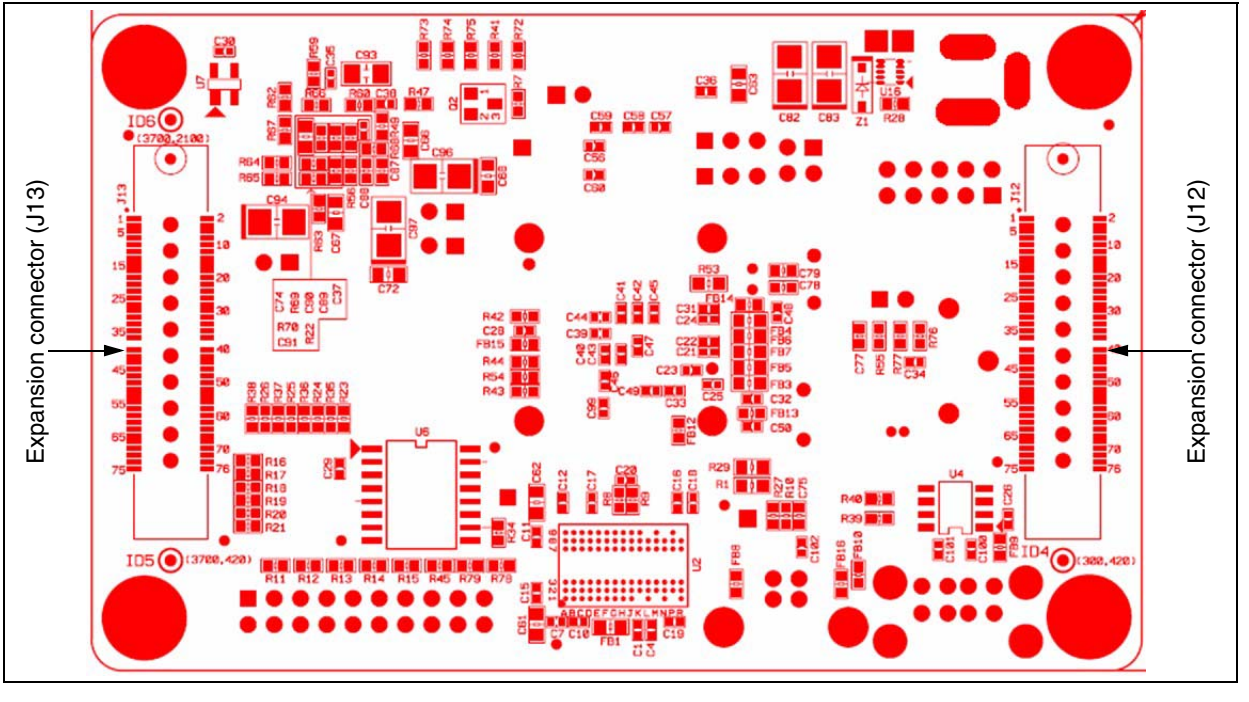

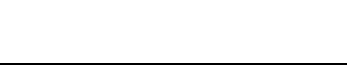

 $\sqrt{2}$ 

# **8 Revision history**

# **8.1 Hardware revision history**

Revision 2.0 SPEAr320 CPU evaluation boards are documented in revision 1 of the EVALSPEAr320CPU user manual.

Earlier board revisions are documented in UM0842, the EVALSPEAr320PLC user manual.

# **8.2 Document revision history**

#### Table 9. **Document revision history**

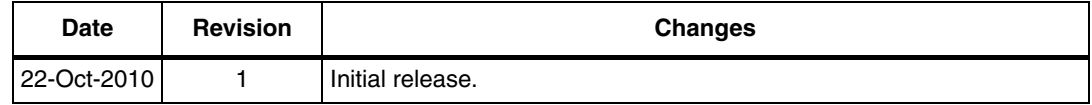

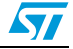

# **Appendix A License agreements**

#### **DEMO PRODUCT LICENSE AGREEMENT**

**By using this Demonstration Product, You are agreeing to be bound by the terms and conditions of this agreement. Do not use this Demonstration Product until You have read and agreed to the following terms and conditions. The use of the Demonstration Product implies automatically the acceptance of the following terms and conditions.**

**LICENSE**. STMicroelectronics ("ST") grants You the right to use the enclosed demonstration board offering limited features only to evaluate and test ST products, including any incorporated and/or accompanying demo software, components and documentation identified with the order code "EVALSPEAr320CPU" (collectively, the "Demo Product") solely only for your evaluation and testing purposes. The Demo Product shall not be, in any case, directly or indirectly assembled as a part in any production of Yours as it is solely developed to serve demonstration purposes and has no direct function and is not a finished product. Certain demo software included with the Demo Product may be covered under a separate accompanying end user license agreement, in which case the terms and conditions of such end user license agreement shall apply to that demonstration software.

**DEMO PRODUCT STATUS**. The Demo Product is offering limited features allowing You only to evaluate and test the ST products. You are not authorized to use the Demo Product in any production system, and may not be offered for sale or lease, or sold, leased or otherwise distributed. If the Demo Product is incorporated in a demonstration system, the demonstration system may be used by You solely for your evaluation and testing purposes. Such demonstration system may not be offered for sale or lease or sold, leased or otherwise distributed and must be accompanied by a conspicuous notice as follows: "This device is not, and may not be, offered for sale or lease, or sold or leased or otherwise distributed".

**OWNERSHIP AND COPYRIGHT**. Title to the Demo Product, demo software, related documentation and all copies thereof remain with ST and/or its licensors. You may not remove the copyrights notices from the Demo Product. You may make one (1) copy of the software for back-up or archival purposes provided that You reproduce and apply to such copy any copyright or other proprietary rights notices included on or embedded in the demonstration software. You agree to prevent any unauthorized copying of the Demo Product, demonstration software and related documentation.

**RESTRICTIONS**. You may not sell, assign, sublicense, lease, rent or otherwise distribute the Demo Product for commercial purposes (unless you are an authorized ST distributor provided that all the other clauses of this DEMO PRODUCT LICENSE AGREEMENT shall apply entirely), in whole or in part, or use Demo Product in production system. Except as provided in this Agreement or in the Demo Product's documentation, You may not reproduce the demonstration software or related documentation, or modify, reverse engineer, de-compile or disassemble the demonstration software, in whole or in part.

**You warrant to ST that the Demo Product will be used and managed solely and exclusively in a laboratory by skilled professional employees of Yours with proven expertise in the use and management of such products and that the Demo Product shall be used and managed according to the terms and conditions set forth in the related documentation provided with the Demo Product.**

**According to European Semiconductor Industry Association (ESIA) letter, "ESIA Response on WEEE Review (May 2008) of the Directive 2002/96/EC on Waste Electrical and Electronic Equipment (WEEE)"; Semiconductor products and evaluation & demonstration boards are not in the scope of the Directive 2002/96/EC of the European Parliament and of the Council on waste electrical and electronic equipment (WEEE). Consequently aforementioned products do not have to be registered nor are they subject to the subsequent obligations.**

**NO WARRANTY**. The Demo Product is provided "as is" and "with all faults" without warranty of any kind expressed or implied. ST and its licensors expressly disclaim all warranties, expressed, implied or otherwise, including without limitation, warranties of merchantability, fitness for a particular purpose and non-infringement of intellectual property rights. ST does not warrant that the use in whole or in part of the Demo Product will be interrupted or error free, will meet your requirements, or will operate with the combination of hardware and software selected by You. You are responsible for determining whether the Demo Product will be suitable for your intended use or application or will achieve your intended results.

ST shall not have any liability in case of damages, losses, claims or actions anyhow caused from combination of the Demo Product with another product, board, software or device.

ST has not authorized anyone to make any representation or warranty for the Demo Product, and any technical, applications or design information or advice, quality characterization, reliability data or other services provided by ST shall not constitute any representation or warranty by ST or alter this disclaimer or warranty, and in no additional obligations or liabilities shall arise from ST's providing such information or services. ST does not assume or authorize any other person to assume for it any other liability in connection with its Demo Products.

All other warranties, conditions or other terms implied by law are excluded to the fullest extent permitted by law.

**LIMITATION OF LIABILITIES**. In no event ST or its licensors shall be liable to You or any third party for any indirect, special, consequential, incidental, punitive damages or other damages (including but not limited to, the cost of labour, requalification, delay, loss of profits, loss of revenues, loss of data, costs of procurement of substitute goods or services or the like) whether based on contract, tort, or any other legal theory, relating to or in connection with the Demo Product, the documentation or this Agreement, even if ST has been advised of the possibility of such damages. In no event shall ST's

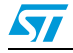

aggregate liability to You or any third party under this agreement for any cause action, whether based on contract, tort, or any other legal theory, relating to or in connection with the Demo Product, the documentation or this agreement shall exceed the purchase price paid for the Demo Product if any.

**TERMINATION**. ST may terminate this license at any time if You are in breach of any of its terms and conditions. Upon termination, You will immediately destroy or return all copies of the demo software and documentation to ST.

**APPLICABLE LAW AND JURISDICTION**. In case of dispute and in the absence of an amicable settlement, the only competent jurisdiction shall be the Courts of Geneva, Switzerland. The applicable law shall be the law of Switzerland. The UN Convention on contracts for the International Sales of Goods shall not apply to these General Terms and Conditions of Sale.

**SEVERABILITY**. If any provision of this agreement is or becomes, at any time or for any reason, unenforceable or invalid, no other provision of this agreement shall be affected thereby, and the remaining provisions of this agreement shall continue with the same force and effect as if such unenforceable or invalid provisions had not been inserted in this Agreement.

**WAIVER**. The waiver by either party of any breach of any provisions of this Agreement shall not operate or be construed as a waiver of any other or a subsequent breach of the same or a different provision.

**RELATIONSHIP OF THE PARTIES**. Nothing in this Agreement shall create, or be deemed to create, a partnership or the relationship of principal and agent or employer and employee between the Parties. Neither Party has the authority or power to bind, to contract in the name of or to create a liability for the other in any way or for any purpose.

**RECYCLING. The Demo Product is not to be disposed as an urban waste. At the end of its life cycle, differentiated waste collection must be followed, as stated in the directive 2002/96/EC.**

In all the countries belonging to the European Union (EU Dir. 2002/96/EC) and those following differentiated recycling, the Demo Product is subject to differentiated recycling at the end of its life cycle, therefore:

It is forbidden to dispose the Demo Product as an undifferentiated waste or with other domestic wastes. Consult the local authorities for more information on the proper disposal channels.

It is mandatory to sort the demo product and deliver it to the appropriate collection centers, or, when possible, return the demo product to the seller.

An incorrect Demo Product disposal may cause damage to the environment and is punished by the law.

10-Nov-2008

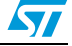

### **SOFTWARE LICENSE AGREEMENT**

**This Software License Agreement ("Agreement") is displayed for You to read prior to downloading and using the Licensed Software. If you choose not to agree with these provisions, do not download or install the enclosed Licensed Software and the related documentation and design tools. By using the Licensed Software, You are agreeing to be bound by the terms and conditions of this Agreement. Do not use the Licensed Software until You have read and agreed to the following terms and conditions. The use of the Licensed Software implies automatically the acceptance of the following terms and conditions.**

### **DEFINITIONS**

Licensed Software: means the enclosed demonstration software and all the related documentation and design tools licensed in the form of object and/or source code as the case maybe.

**Product**: means a product or a system that includes or incorporates solely and exclusively an executable version of the Licensed Software and provided further that such Licensed

Software executes solely and exclusively on ST products.

### **LICENSE**

STMicroelectronics ("ST") grants You a non-exclusive, worldwide, non-transferable (whether by assignment, law, sublicense or otherwise), revocable, royalty-free limited license to:

(i) make copies, prepare derivatives works, display internally and use internally the source code version of the Licensed Software for the sole and exclusive purpose of developing executable versions of such Licensed Software only for use with the Product;

(ii) make copies, prepare derivatives works, display internally and use internally object code versions of the Licensed Software for the sole purpose of designing, developing and manufacturing the Products;

(iii) make, use, sell, offer to sell, import or otherwise distribute Products.

### **OWNERSHIP AND COPYRIGHT**

Title to the Licensed Software, related documentation and all copies thereof remain with ST and/or its licensors. You may not remove the copyrights notices from the Licensed Software.

You may make one (1) copy of the Licensed Software for back-up or archival purposes provided that You reproduce and apply to such copy any copyright or other proprietary rights notices included on or embedded in the Licensed Software. You agree to prevent any unauthorized copying of the Licensed Software and related documentation.

### **RESTRICTIONS**

Unless otherwise explicitly stated in this Agreement, You may not sell, assign, sublicense, lease, rent or otherwise distribute the Licensed for commercial purposes, in whole or in part purposes (unless you are an authorized ST distributor provided that all the other clauses of this DEMO PRODUCT LICENSE AGREEMENT shall apply entirely).

You acknowledge and agree that any use, adaptation translation or transcription of the

Licensed Software or any portion or derivative thereof, for use with processors manufactured by or for an entity other than ST is a material breach of this Agreement and requires a separate license from ST. No source code and/or object code relating to and/or based upon Licensed Software is to be made available by You to any third party for whatever reason.

You acknowledge and agrees that the protection of the source code of the Licensed Software warrants the imposition of security precautions and You agree to implement reasonable security measures to protect ST's proprietary rights in the source code of the Licensed Software. You shall not under any circumstances copy, duplicate or otherwise reproduce the source code of the Licensed Software in any manner, except as reasonably necessary to exercise Your rights hereunder and make one back-up copy. You are granted the right to make one archival or backup copy of the source code of the Licensed Software, which copy shall be marked as an archival copy and as the confidential information of ST. Access to the source code of the Licensed Software shall be restricted to only those of Your employees with a need-to-know for the purpose of this Agreement.

You will not under any circumstances permit the source code of the Licensed Software in any form or medium (including, but not limited to, hard copy or computer print-out) to be removed from your official premises as you have informed us. The source code of the Licensed Software must remain inside your official premises, as you have informed us. You will lock the source code of the Licensed Software and all copies thereof in a secured storage inside your official premises at all times when the source code of the Licensed Software is not being used as permitted under this Agreement.

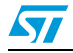

You will inform all Your employees who are given access to the source code of the Licensed Software of the foregoing requirements, and You will take all reasonable precautions to ensure and monitor their compliance with such requirements. You agree to promptly notify ST in the event of a violation of any of the foregoing, and to cooperate with ST to take any remedial action appropriate to address the violation. You shall keep accurate records with respect to its use of the source code of the Licensed Software. In the event ST demonstrates to You a reasonable belief that the source code of the Licensed Software has been used or distributed in violation of this Agreement, ST may by written notification request certification as to whether such unauthorized use or distribution has occurred. You shall reasonably cooperate and assist ST in its determination of whether there has been unauthorized use or distribution of the source code of the Licensed Software and will take appropriate steps to remedy any unauthorized use or distribution.

You agree that ST shall have the right (where ST reasonably suspects that the terms and conditions of this Agreement with reference to Restriction clause have not been complied with) upon reasonable notice to enter Your official premises in order to verify your compliance with this Restriction clause.

#### **NO WARRANTY**

The Licensed Software is provided "as is" and "with all faults" without warranty of any kind expressed or implied. ST and its licensors expressly disclaim all warranties, expressed, implied or otherwise, including without limitation, warranties of merchantability, fitness for a particular purpose and non-infringement of intellectual property rights. ST does not warrant that the use in whole or in part of the Licensed Software will be interrupted or error free, will meet your requirements, or will operate with the combination of hardware and software selected by You.

You are responsible for determining whether the Licensed Software will be suitable for your intended use or application or will achieve your intended results. ST has not authorized anyone to make any representation or warranty for the Licensed Software, and any technical, applications or design information or advice, quality characterization, reliability data or other services provided by ST shall not constitute any representation or warranty by ST or alter this disclaimer or warranty, and in no additional obligations or liabilities shall arise from ST's providing such information or services. ST does not assume or authorize any other person to assume for it any other liability in connection with its Licensed Software.

Nothing contained in this Agreement will be construed as:

(i) a warranty or representation by ST to maintain production of any ST device or other hardware or software with which the Licensed Software may be used or to otherwise maintain or support the Licensed Software in any manner; and

(ii) a commitment from ST and/or its licensors to bring or prosecute actions or suits against

third parties for infringement of any of the rights licensed hereby, or conferring any rights to bring or prosecute actions or suits against third parties for infringement. However, ST has the right to terminate this Agreement immediately upon receiving notice of any claim, suit or proceeding that alleges that the Licensed Software or your use or distribution of the Licensed

Software infringes any third party intellectual property rights.

All other warranties, conditions or other terms implied by law are excluded to the fullest extent permitted by law.

#### **LIMITATION OF LIABILITIES**

In no event ST or its licensors shall be liable to You or any third party for any indirect, special, consequential, incidental, punitive damages or other damages (including but not limited to, the cost of labour, re-qualification, delay, loss of profits, loss of revenues, loss of data, costs of procurement of substitute goods or services or the like) whether based on contract, tort, or any other legal theory, relating to or in connection with the Licensed Software, the documentation or this Agreement, even if ST has been advised of the possibility of such damages.

In no event shall ST's liability to You or any third party under this Agreement, including any claim with respect of any third party intellectual property rights, for any cause of action exceed

100 US\$. This section does not apply to the extent prohibited by law. For the purposes of this section, any liability of ST shall be treated in the aggregate.

### **TERMINATION**

ST may terminate this license at any time if You are in breach of any of its terms and conditions. Upon termination, You will immediately destroy or return all copies of the software and documentation to ST.

### **APPLICABLE LAW AND JURISDICTION**

In case of dispute and in the absence of an amicable settlement, the only competent jurisdiction shall be the Courts of Geneva, Switzerland. The applicable law shall be the law of Switzerland.

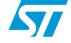

### **SEVERABILITY**

If any provision of this agreement is or becomes, at any time or for any reason, unenforceable or invalid, no other provision of this agreement shall be affected thereby, and the remaining provisions of this agreement shall continue with the same force and effect as if such unenforceable or invalid provisions had not been inserted in this Agreement.

### **WAIVER**

The waiver by either party of any breach of any provisions of this Agreement shall not operate or be construed as a waiver of any other or a subsequent breach of the same or a different provision.

### **RELATIONSHIP OF THE PARTIES**

Nothing in this Agreement shall create, or be deemed to create, a partnership or the relationship of principal and agent or employer and employee between the Parties. Neither Party has the authority or power to bind, to contract in the name of or to create a liability for the other in any way or for any purpose.

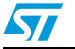

### **Please Read Carefully:**

Information in this document is provided solely in connection with ST products. STMicroelectronics NV and its subsidiaries ("ST") reserve the right to make changes, corrections, modifications or improvements, to this document, and the products and services described herein at any time, without notice.

All ST products are sold pursuant to ST's terms and conditions of sale.

Purchasers are solely responsible for the choice, selection and use of the ST products and services described herein, and ST assumes no liability whatsoever relating to the choice, selection or use of the ST products and services described herein.

No license, express or implied, by estoppel or otherwise, to any intellectual property rights is granted under this document. If any part of this document refers to any third party products or services it shall not be deemed a license grant by ST for the use of such third party products or services, or any intellectual property contained therein or considered as a warranty covering the use in any manner whatsoever of such third party products or services or any intellectual property contained therein.

**UNLESS OTHERWISE SET FORTH IN ST'S TERMS AND CONDITIONS OF SALE ST DISCLAIMS ANY EXPRESS OR IMPLIED WARRANTY WITH RESPECT TO THE USE AND/OR SALE OF ST PRODUCTS INCLUDING WITHOUT LIMITATION IMPLIED WARRANTIES OF MERCHANTABILITY, FITNESS FOR A PARTICULAR PURPOSE (AND THEIR EQUIVALENTS UNDER THE LAWS OF ANY JURISDICTION), OR INFRINGEMENT OF ANY PATENT, COPYRIGHT OR OTHER INTELLECTUAL PROPERTY RIGHT.**

**UNLESS EXPRESSLY APPROVED IN WRITING BY AN AUTHORIZED ST REPRESENTATIVE, ST PRODUCTS ARE NOT RECOMMENDED, AUTHORIZED OR WARRANTED FOR USE IN MILITARY, AIR CRAFT, SPACE, LIFE SAVING, OR LIFE SUSTAINING APPLICATIONS, NOR IN PRODUCTS OR SYSTEMS WHERE FAILURE OR MALFUNCTION MAY RESULT IN PERSONAL INJURY, DEATH, OR SEVERE PROPERTY OR ENVIRONMENTAL DAMAGE. ST PRODUCTS WHICH ARE NOT SPECIFIED AS "AUTOMOTIVE GRADE" MAY ONLY BE USED IN AUTOMOTIVE APPLICATIONS AT USER'S OWN RISK.**

Resale of ST products with provisions different from the statements and/or technical features set forth in this document shall immediately void any warranty granted by ST for the ST product or service described herein and shall not create or extend in any manner whatsoever, any liability of ST.

ST and the ST logo are trademarks or registered trademarks of ST in various countries.

Information in this document supersedes and replaces all information previously supplied.

The ST logo is a registered trademark of STMicroelectronics. All other names are the property of their respective owners.

© 2010 STMicroelectronics - All rights reserved

STMicroelectronics group of companies

Australia - Belgium - Brazil - Canada - China - Czech Republic - Finland - France - Germany - Hong Kong - India - Israel - Italy - Japan - Malaysia - Malta - Morocco - Philippines - Singapore - Spain - Sweden - Switzerland - United Kingdom - United States of America

**www.st.com**

38/38 Doc ID 18124 Rev 1

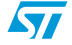